Raul-Octavian Nemeș, Mircea Ruba, Călin-Ioan Husar

# REPREZENTAREA MACROSCOPIC - ENERGETICĂ A SISTEMELOR INTEGRATE -APLICAȚII PRACTICE-

**UTPRESS** Cluj-Napoca, 2021 ISBN 978-606-737-514-5

# **REPREZENTAREA MACROSCOPIC - ENERGETICĂ A SISTEMELOR INTEGRATE -APLICAȚII PRACTICE-**

**UTPRESS** Cluj-Napoca, 2021 ISBN 978-606-737-514-5

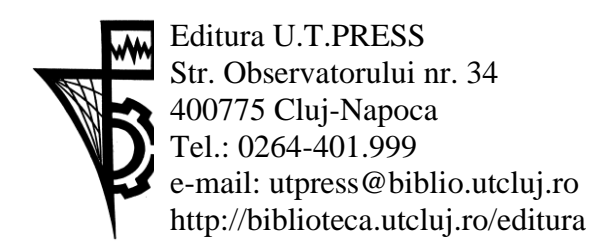

Director: ing. Călin Câmpean

**Recenzia:**

Prof.dr.ing. Claudia Marţis Conf.dr.ing. Florin Nicolae Jurca

Copyright © 2021 Editura U.T.PRESS

Reproducerea integrală sau parţială a textului sau ilustraţiilor din această carte este posibilă numai cu acordul prealabil scris al editurii U.T.PRESS.

ISBN 978-606-737-514-5 Bun de tipar: 16.11.2021

# REPREZENTAREA MACROSCOPIC - ENERGETICĂ A SISTEMELOR INTEGRATE -APLICAȚII PRACTICE-

Raul-Octavian Nemeș, Mircea Ruba, Călin-Ioan Husar

**UTPRESS** Cluj-Napoca, 2021 ISBN 978-606-737-514-5

# **CUPRINS**

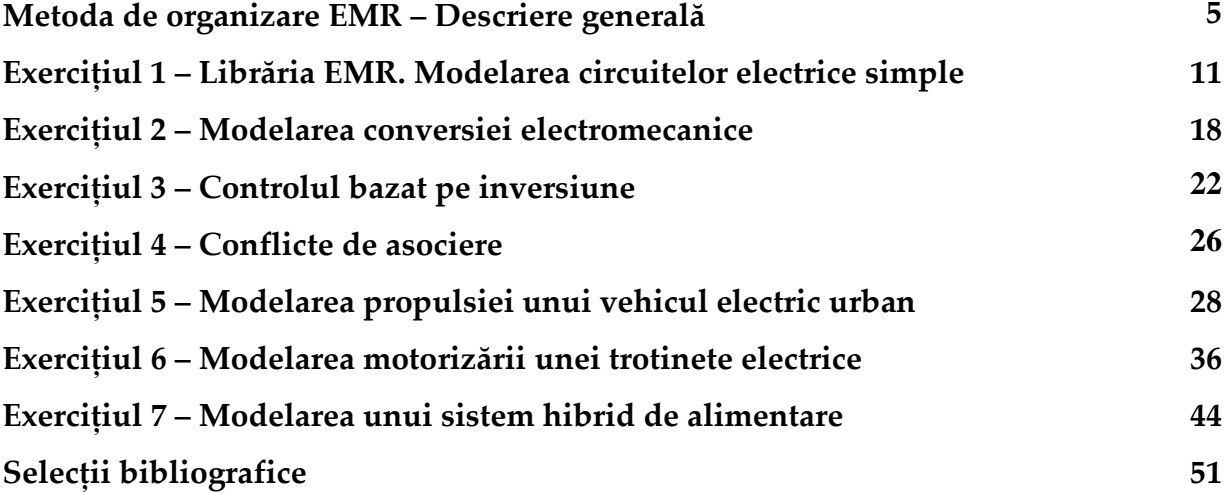

## **Metoda de organizare EMR – Descriere generală**

Abrevierea EMR vine din limba engleză de la Energetic Macroscopic Representation, numele original al metodei. Aceasta a fost dezvoltată de Universitatea din Lille de membrii unei echipe de cercetare condusă de prof. Alain Bouscayrol. Metoda este din ce în ce mai comună atât în rândul activităților academice, cât și a celor industriale de tip cercetare dezvoltare la nivel european. Este de menționat că în Romania, în anul 2020 la Universitatea Tehnică din Cluj Napoca s-a predat pentru prima dată această tehnică de organizare a modelelor de simulare.

Din punct de vedere structural, EMR se bazează pe descrierea modelelor de simulare prin intermediul principiului de tip acțiune-reacțiune sau mai simplu, se bazează pe faptul că fiecare element al programului de simulare preia, prelucrează și distribuie o putere (indiferent de natura ei: electrică, mecanică, termică etc.). EMR folosește o serie de pictograme pentru reprezentarea standard a fiecărui element din modelul de simulat, acestea fiind mai jos detaliate. Acest standard nu este legat de un anume program de simulare. Poate fi implementat în orice program care are facilități de grupare a funcțiilor în subsisteme. În cadrul acestui material, pachetul software folosit va fi Typhoon HiL. Librăria de pictograme EMR este divizată în 4 grupuri: elementele de model, elementele de control, elementele de estimare și strategia de control. Toate acestea sunt explicitate în tabelul de mai jos.

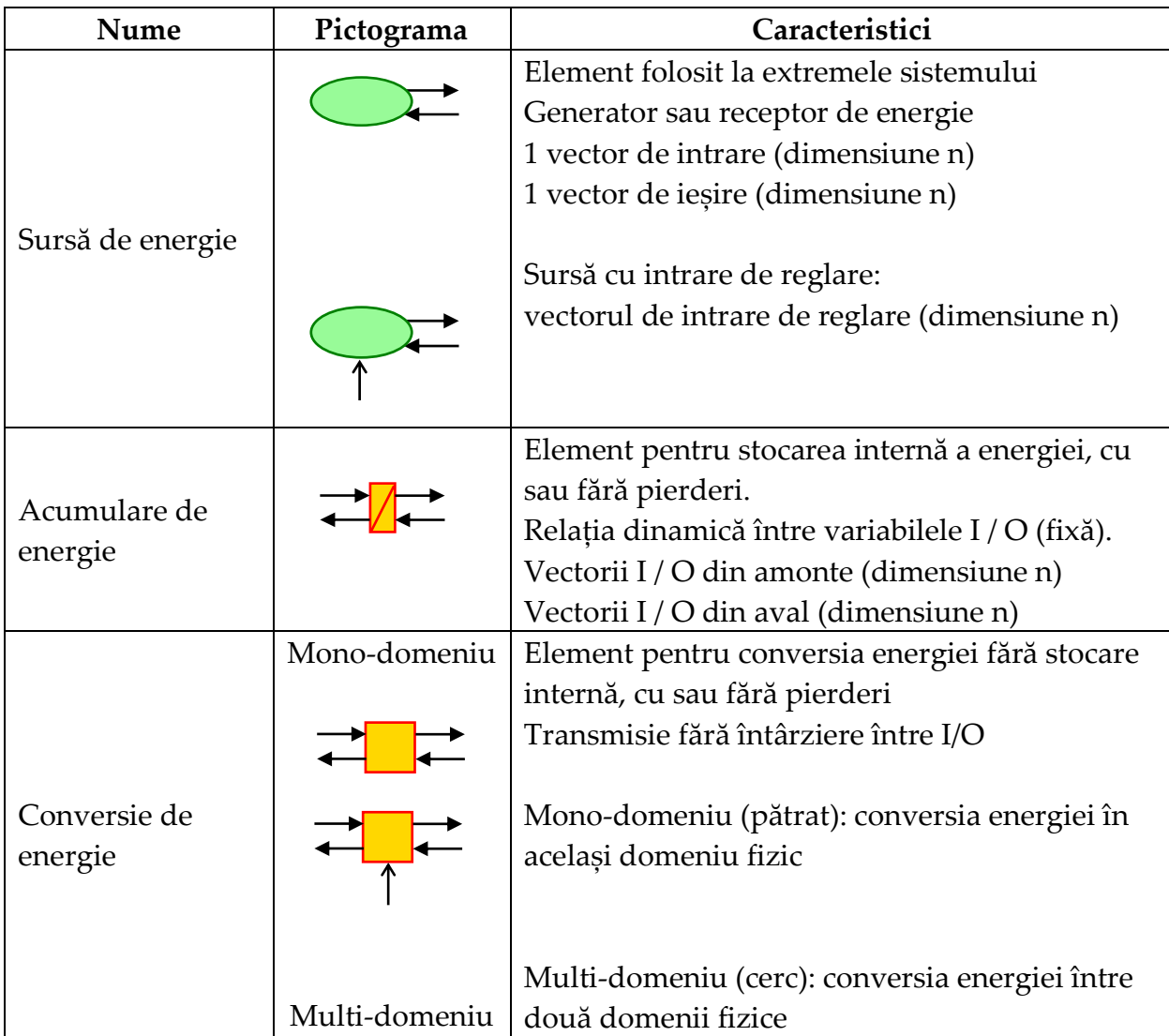

#### **Elemente de model:**

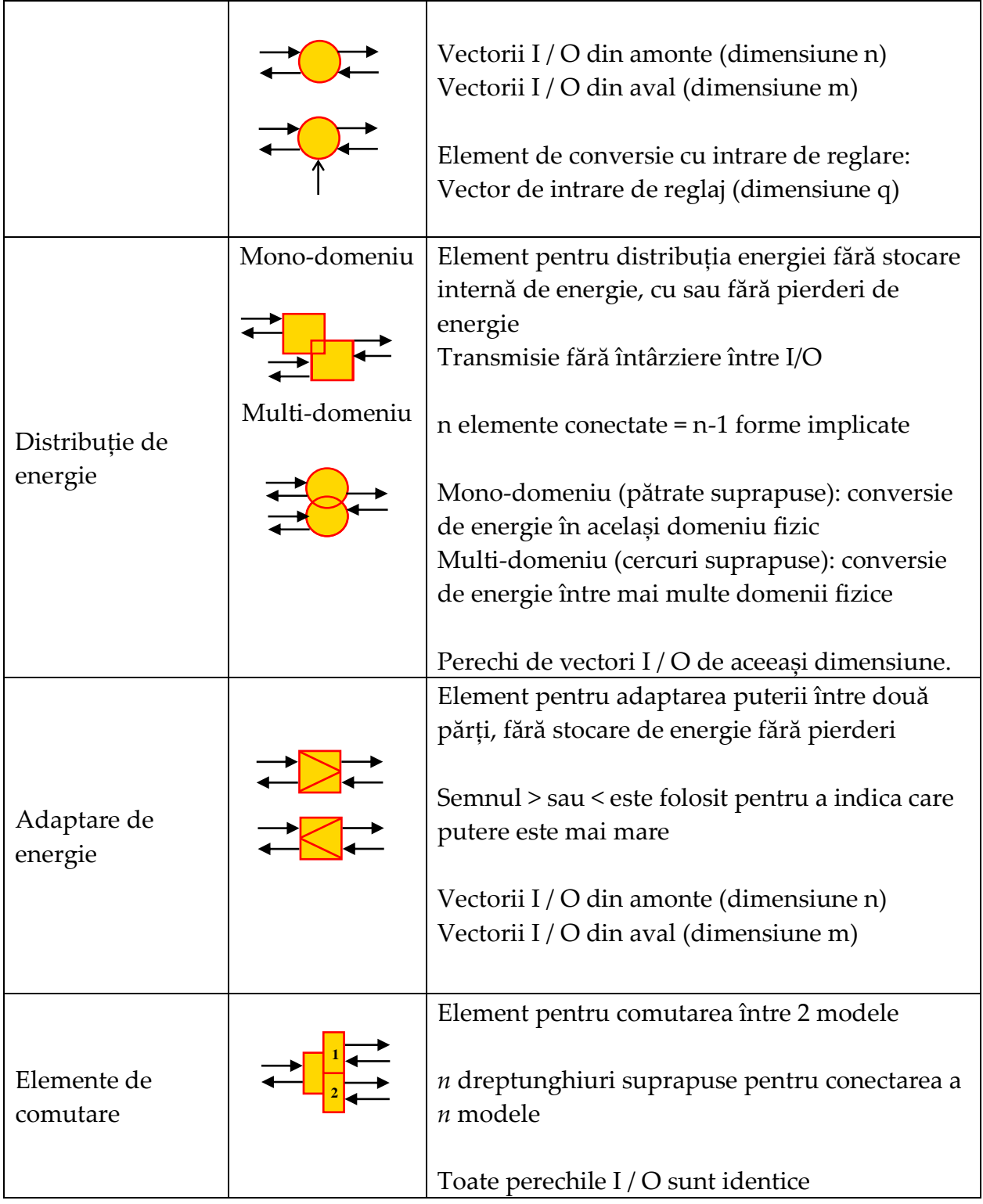

### **Elemente de control:**

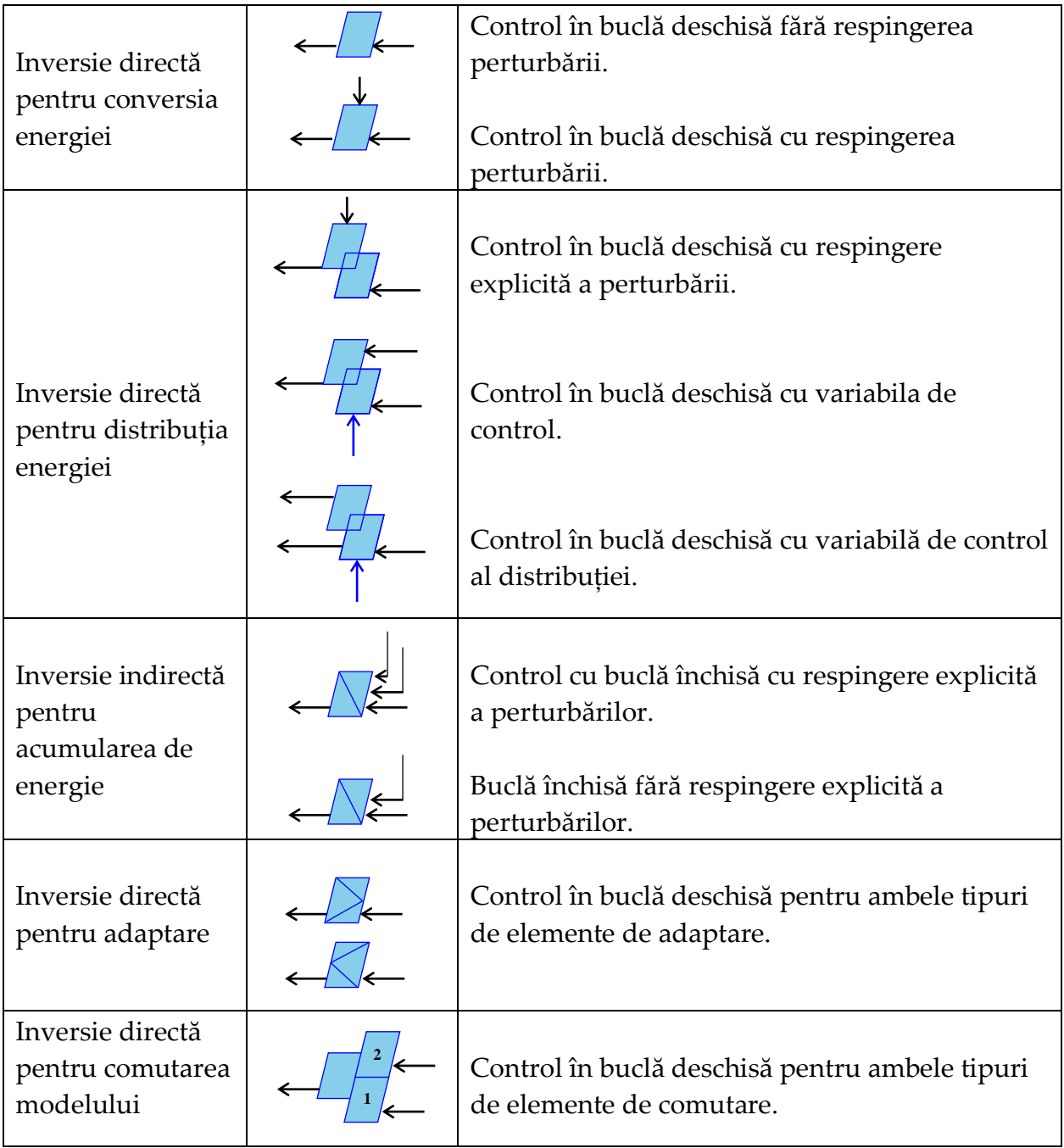

#### **Elemente de estimare:**

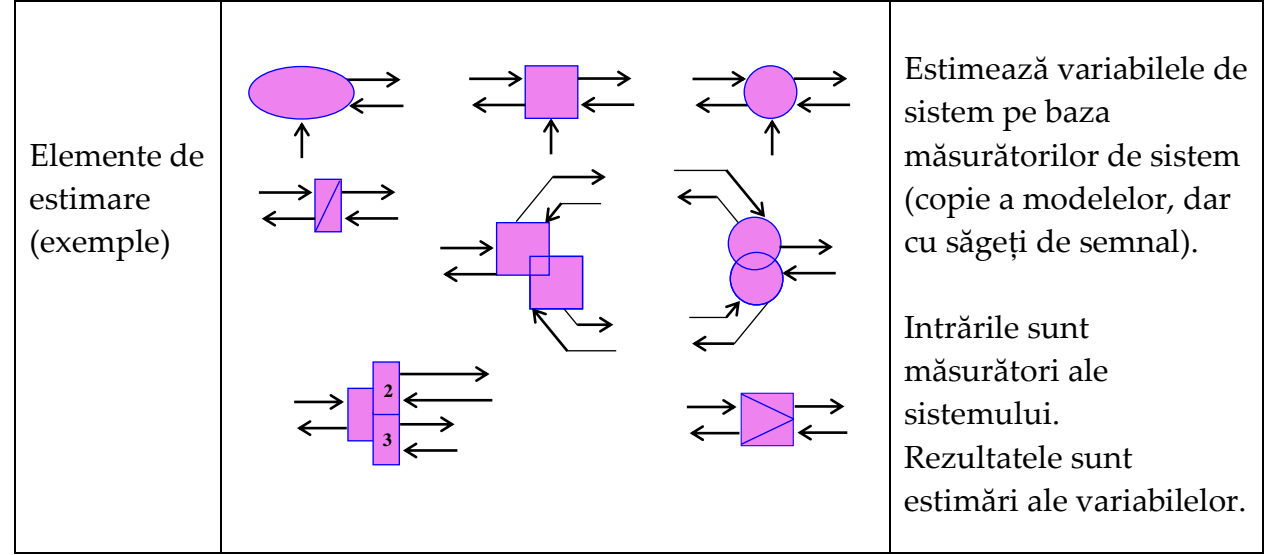

#### **Elementul tip strategie:**

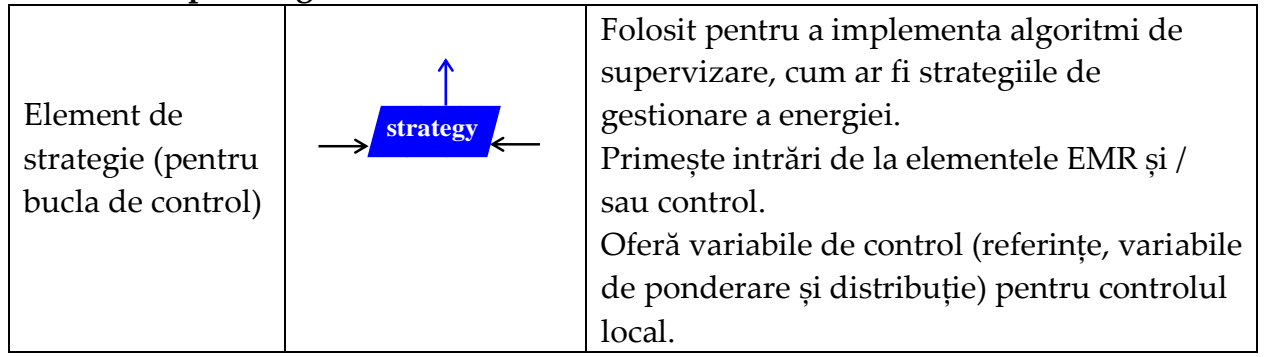

Pentru a explicita conținutul tabelelor de mai sus se vor introduce o serie de observații și reguli care completează reprezentarea grafică a metodei EMR:

- 1. Unele blocuri de model au separat de porțile de ieșire/intrare porți de reglaj care intervin pentru a controla variabilele de ieșire. Blocurile care nu au aceste porți de reglaj, au stabilite preliminar constantele de control ale variabilelor de ieșire.
- 2. Elementele de model au vectorul superior (orientat de la stânga la dreapta) reprezentând *acțiunea,* iar cel inferior (orientat de la dreapta la stânga) reprezentând *reacțiunea*.
- 3. Blocurile de control sunt imaginea inversată a celor de model. Conținutul acestor blocuri reprezintă inversiunea matematică a omologului din etajul de model.
- 4. Bucla de control se construiește inversând doar vectorul *acțiune* al fiecărui element.
- 5. Pentru a respecta cauzalitatea fizică, funcția de derivare este exclusă, astfel că inversiunea unei integrale matematice (care ar fi o derivată) este înlocuită cu un regulator tip PI sau PID.
- 6. În bucla de control elementele de inversiune conțin legături obligatorii dar și opționale.
- 7. Blocurile de estimare sunt folosite acolo unde anumite cantități nu pot fi măsurate sau evaluate altfel.
- 8. Blocul de strategie conține metodologia de control. A nu se face confuzia buclei de control cu strategia de control.
- 9. Culorile si simbolistica EMR este standardizată astfel:

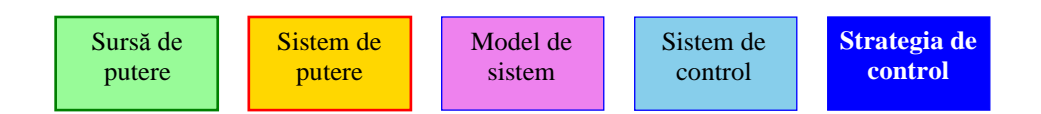

#### **Sursa de putere (mediul sistemului):**

- fundal verde deschis:  $RGB = (152.251.152) = # (98, FB, 98) =$  "Verde pal"
- chenar verde închis (dimensiunea b pt):  $RGB = (0,128,0) = # (00,80,00) =$  "Verde"

#### **Sistem de putere (sistem energetic studiat):**

- $-$  fundal portocaliu: RGB = (255,215,0) = # (FF, D7,00) = "Auriu"
- chenar roșu (dimensiunea b pt):  $RGB = (255,0,0) = # (FF, 00,00) = "Rosu"$

#### **Model de sistem (estimare sau model):**

- $-$  fundal violet: RGB = (238,130,238) = # (EE, 82, EE) = "Violet"
- chenar albastru închis (dimensiunea b / 2 pt):  $RGB = (0,0,255) = # (00,00, FF) = "Albastru"$

#### **Controlul sistemului (controlul inversat, adică nivelul de control local):**

- fundal albastru deschis: RGB (135.206.235) =  $# (87, CE, EB)$  = "Albastru deschis"
- chenar albastru închis (dimensiunea b / 2 pt):  $RGB = (0,0,255) = # (00,00, FF) = "Albastru"$

#### **Strategia de control (managementul energiei sau supravegherea sau strategia):**

- fundal albastru închis:  $RGB = (0,0,255) = # (00,00, FF) = "Albastru"$
- chenar albastru închis (dimensiunea b / 2 pt):  $RGB = (0,0,255) = # (00,00, FF) = "Albastru"$

O arhitectură generică de model organizat EMR arată astfel:

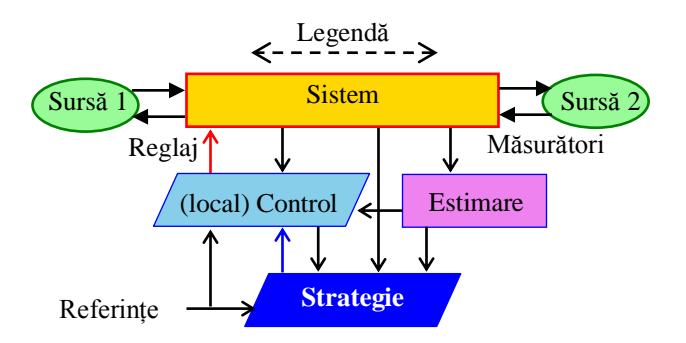

10. Tipuri de vectori din modelele EMR sunt:

- vector de putere (acțiune / reacție): linie dreaptă, săgeată completă (dimensiune medie),
- vector semnal (reglare, control): linie dreaptă, săgeată goală (dimensiune mică),
- toți vectorii sunt desenați cu săgeți negre, cu excepția următorilor vectori:

- săgeți roșii pentru intrările de semnal care au fost alese pentru a regla sistemul;

- săgeți albastru închis pentru vectorul de semnal care oferă un criteriu controlului local (livrat de strategia de control)

- (putere) Vector acțiune/reacțiune
- Obligatoriu Vector de semnal (control)
- Optional Vector de semnal (control)

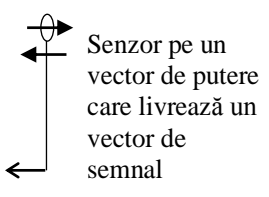

Compania Typhoon HiL a realizat o librărie adițională celor clasice ale programului. Ea poate fi descărcată gratuit de la [https://www.typhoon-hil.com/products/free](https://www.typhoon-hil.com/products/free-software-features/)[software-features/](https://www.typhoon-hil.com/products/free-software-features/) .

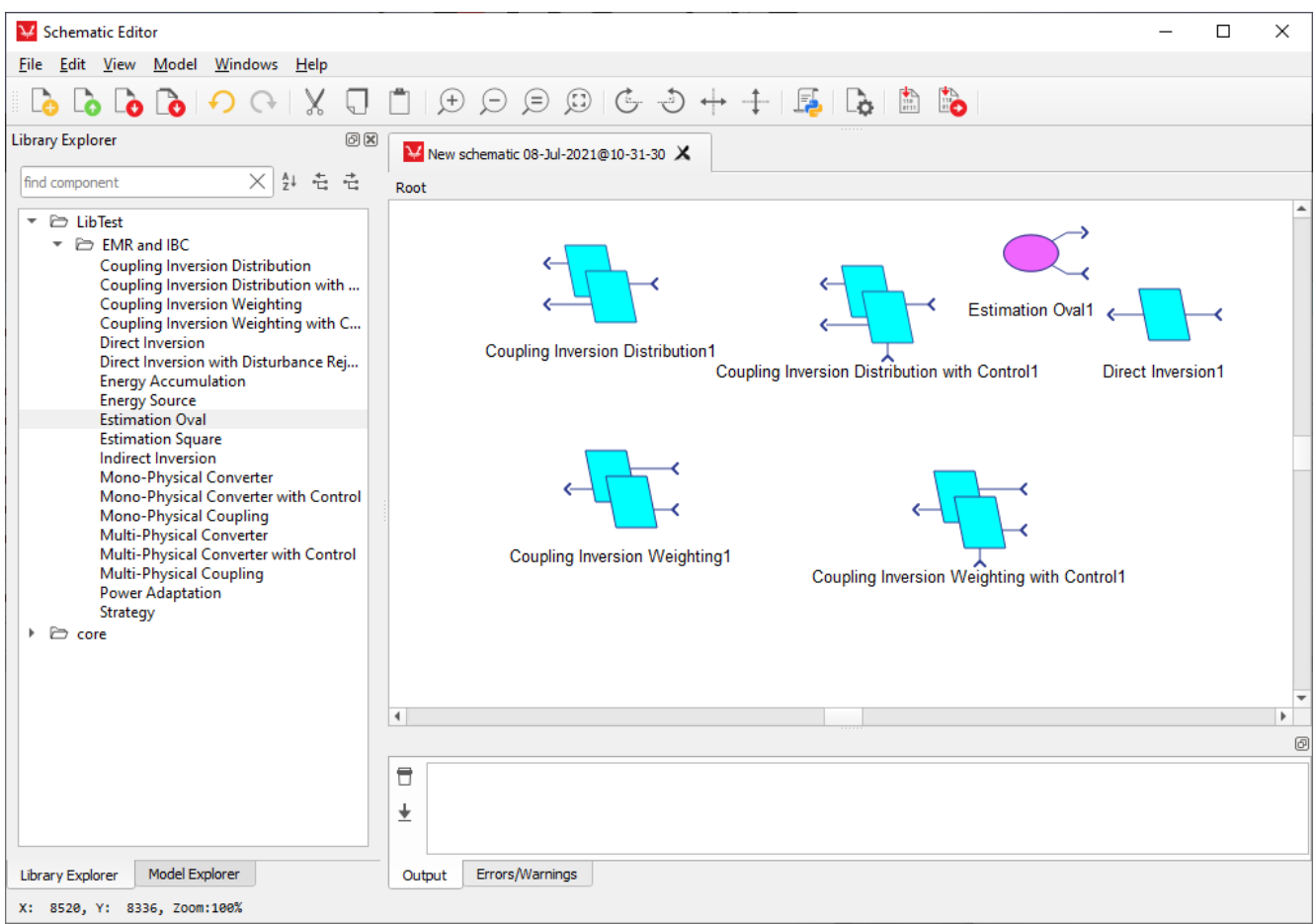

Fig. 1. Librăria EMR din programul Typhoon HiL

În figura 1 este prezentată librăria EMR din mediul Typhoon HiL. Se poate observa că toate blocurile sunt pregătite, iar utilizatorul nu trebuie decât să le preia, să le introducă în schema proprie, să denumească corect intrările și ieșirile iar apoi să le populeze cu modelul aferent fenomenului de analizat. Elementele librăriei sunt realizate în așa fel încât să se respecte legăturile schemei desenate pentru orice sistem organizat EMR.

Fiind o librărie care nu aparține autorilor, conținutul ei nu a fost tradus în limba Română, limba Engleză fiind limba de redactare a acesteia.

Pentru a demara în activitatea practică și utilizarea EMR în simularea sistemelor, vom considera pentru început un circuit simplu compus dintr-o baterie care alimentează un bec. Pentru că ne interesează la acest moment înțelegerea filozofiei EMR vom considera bateria ca fiind ideală (tensiunea ei este o valoare constantă), iar becul ca fiind un circuit cu caracter pur rezistiv.

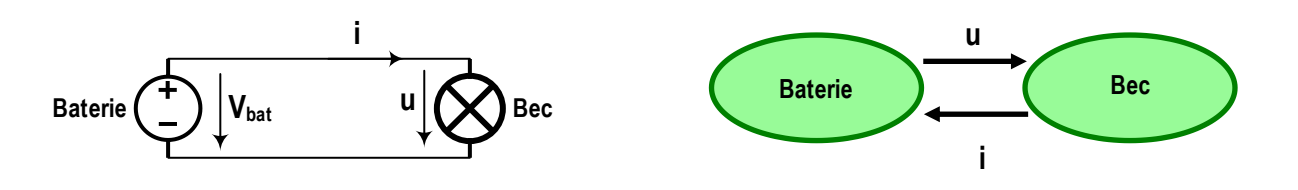

Fig. 2. Circuit baterie-bec (stânga) și modelul EMR aferent (dreapta)

În figura 2 este prezentat circuitul schemă electrică pentru o baterie care alimentează un bec. Se poate observa faptul că în figură este marcată atât tensiunea bateriei, cât și tensiunea pe bec. Evident aceste două tensiuni sunt egale. Din punct de vedere matematic, avem o valoare constantă care descrie tensiunea bateriei, respectiv legea lui Ohm care cuantifică curentul care va circula prin rezistența internă a becului (Rbec=20Ω), conform ec. 1.

$$
V_{bat} = 24V; u = V_{bat}
$$
  

$$
i = \frac{u}{R_{bec}} = \frac{V_{bat}}{R_{bec}}
$$
 (1)

Modelul construit în Schematic Editor utilizând elementele din librăria EMR adaptate la parametrii din ec. 1 arată ca în figura 2, conținutul blocurilor fiind detaliat in figura 3.

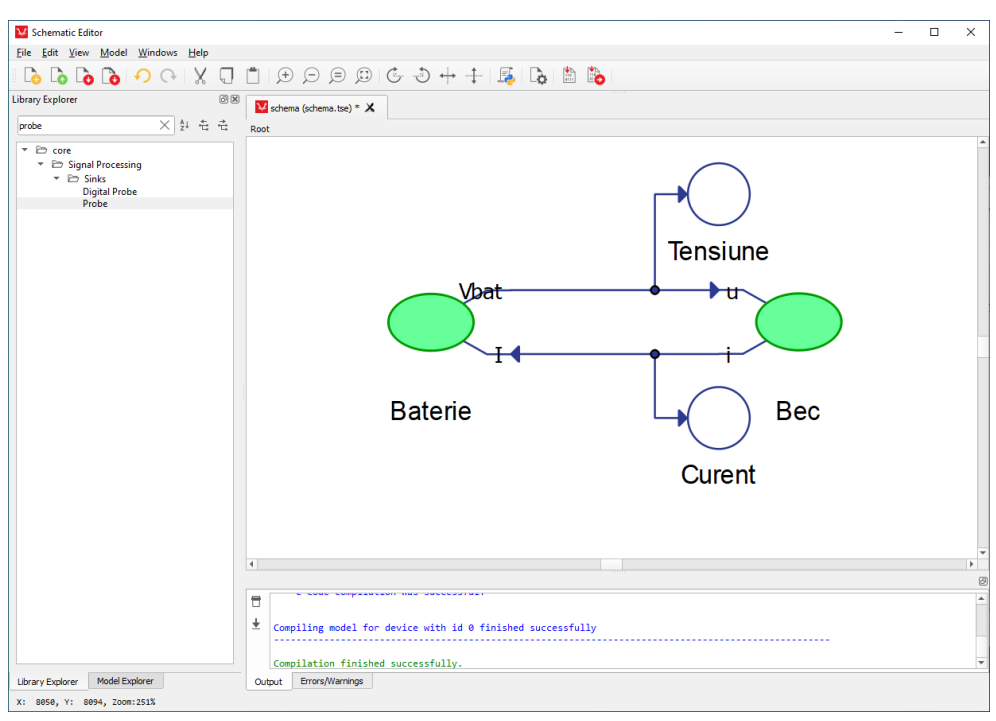

Fig. 3. Model EMR Simulink pentru circuitul baterie-bec

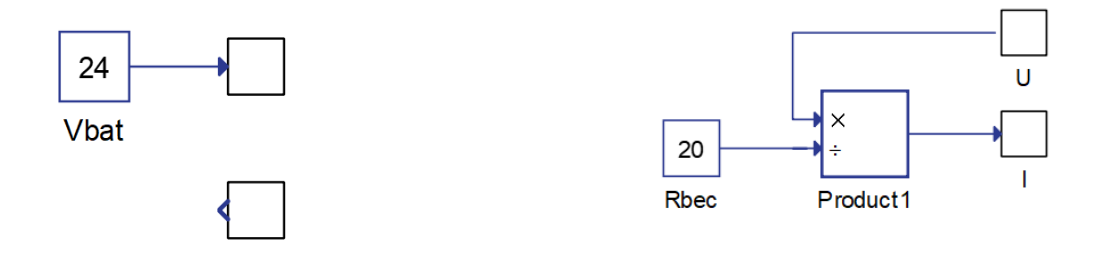

Fig. 4. Conținutul blocurilor model EMR baterie-bec: bateria (stânga) și becul (dreapta)

În figurile 3 și 4 se poate observa faptul că în cazul în care circuitul de simulat este format doar dintr-o sursă de alimentare și un consumator, se folosesc două blocuri tip sursă, unul pentru baterie și unul pentru bec. Practic, orice model EMR are o sursă și un mediu consumator. Între cele două se introduc elementele de prelucrare a puterii. În cazul circuitului baterie-bec, nu există elemente intermediare. Trebuie totodată remarcat faptul că bateria fiind ideală, dincolo de valoarea constantă la care este conectată borna de tensiune, valoarea curentului nu interesează. Pentru corectitudinea și respectarea regulilor EMR, blocurile se conectează între ele, însă în interior, acele semnale care nu interesează, nu se prelucrează. Modelul becului este de fapt reconstrucția legii lui Ohm din ec.1

În figura 5 este afișată interfața SCADA a programului de simulare. Se poate observa faptul că tensiunea bateriei și curentul drenat din ea sunt conforme cu calculul din ec. 1.

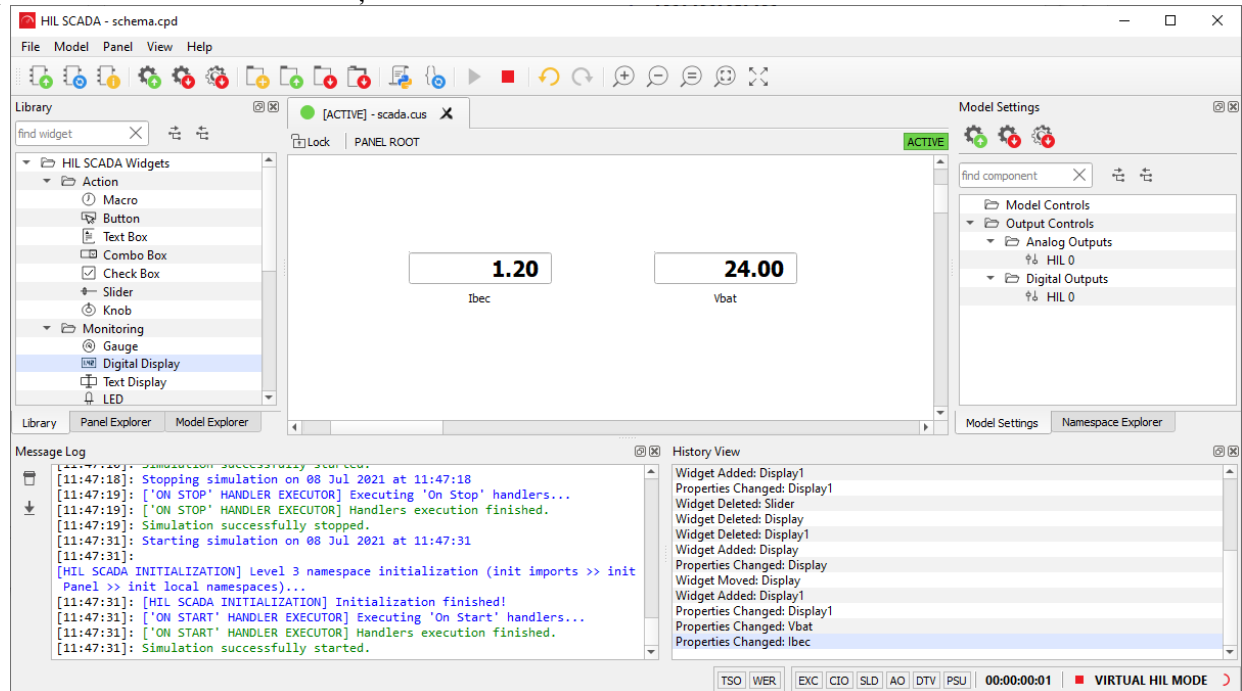

Fig. 5. Interfața SCADA pentru circuitul baterie-bec

Trebuie menționat faptul că sistemul SCADA este de această dată unul virtual, deoarece la calculatorul de simulat nu sunt conectate echipamente fizice Typhoon HiL.

Să considerăm introducerea între baterie și bec a unui tranzistor tip IGBT cu rol în ajustarea tensiunii aplicate sarcinii. Reglajul tranzistorului se face prin borna *m* cu rol în aplicarea factorului de umplere pentru semnalul tip PWM.

Se poate menționa că acel simplu tranzistor este defapt un convertor CC/CC unidirecțional, coborâtor de tensiune. Schema electrică și organizarea EMR a acestui nou circuit sunt prezentate în figura 5.

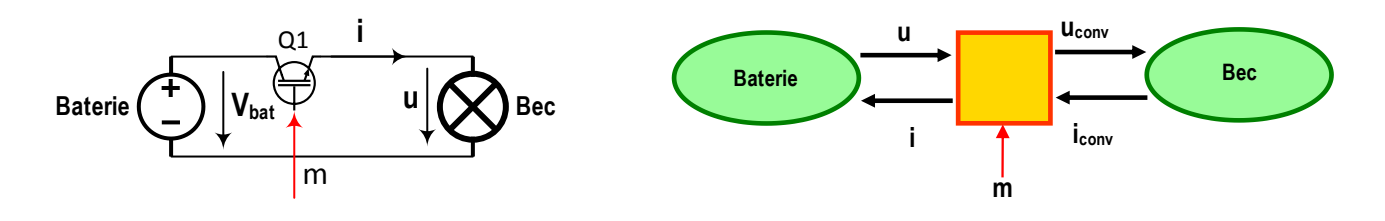

Fig. 6. Circuit baterie-tranzistor-bec (stânga) și modelul EMR aferent (dreapta)

Modelul matematic aferent acestui nou exemplu este dat în setul de ecuații (2).

$$
V_{bat} = 24V;
$$
  
\n
$$
u = V_{bat}; \quad i = m \cdot i_{conv}
$$
  
\n
$$
u_{conv} = m \cdot u; \quad i_{conv} = \frac{u_{conv}}{R_{bec}}
$$
\n(2)

Construcția modelului în mediul Typhoon HiL este redată în figura 6-stânga, iar în figura 6-dreapta este prezentat modelul convertorului electronic.

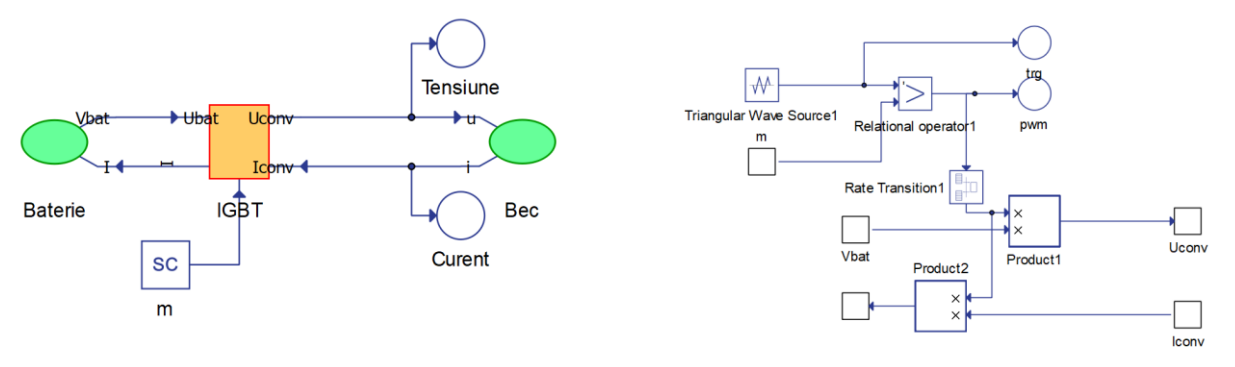

Fig. 7. Modelul EMR Typhoon (dreapta) și convertorul electronic (stânga)

Conținutul blocurilor care modelează bateria și becul rămân identice. Se poate observa la conținutul blocului convertor electronic ca s-a construit un generator de semnal PWM utilizând componentele din librăria Typhoon. Acesta primește la intrare valoarea *m* a factorului de umplere, iar la ieșire transmite pulsurile PWM care oglindesc imaginea tensiunii modulate de convertor. Trebuie specificat că modelul matematic din setul de ecuații (2) fiind construit din blocuri de semnal, și pentru că generează semnalul de referință pentru tehnica PWM vor opera la un ceas de tact stabilit la 1e-6s. Restul sistemului este suficient să funcționeze la 100e-6s. Ca atare, între cele două zone se va introduce un bloc tip *Rate Transition* cu rolul în a gestiona trecerea de la o viteză de calcul la alta.

Rulând simularea, se poate observa că de această dată, tensiunea la bornele becului nu va mai fi liniară, ci are formă rectangulară replicând pulsurile tip PWM. Dat fiind

faptul că factorul de umplere este setat la 0.5, tensiunea medie pe bec va fi 12V. Acesta având un caracter puternic rezistiv, curentul va fi și el format din pulsuri în perfectă armonie cu tensiunea care le crează. În figura 7 sunt detaliate aceste rezultate. Modificarea factorului de umplere duce automat la modificarea valorii medii a tensiunii care cade pe bec. Această operație se poate realiza prin introducerea unei bare de reglaj tip *Slider* în sistemul SCADA.

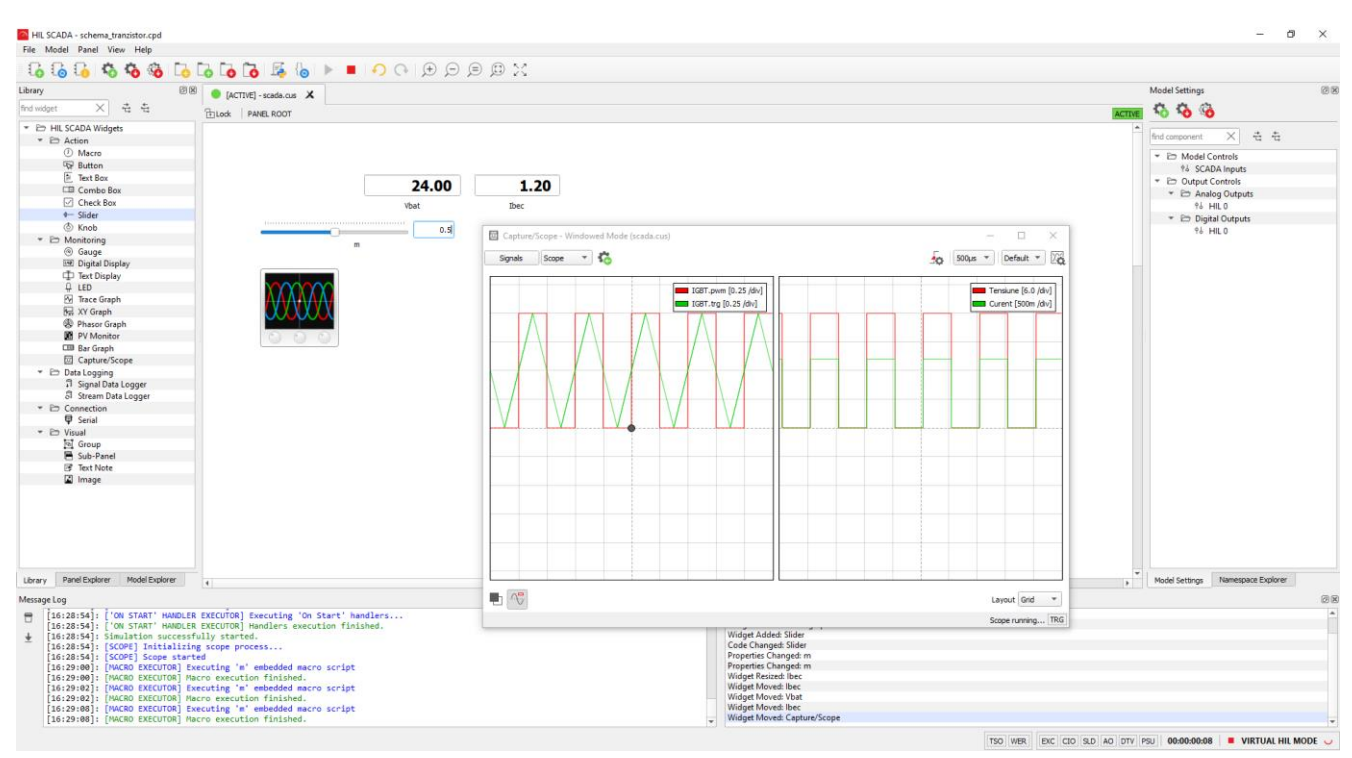

Fig. 8. Rezultatele SCADA ale sistemului simulat cu tranzistor

Pentru a elimina armonica de comutație din semnalul de tensiune și cel de curent ale becului, o soluție simplă este introducerea unui filtru tip bobină condensator LC. Pentru ca această configurație să funcționeze și să fie completă, circuitul se echipează cu o diodă de curent invers, care asigură ca atunci când tranzistorul Q1 este blocat, circuitul pe sarcină este totouși alimentat. Varianta aceasta este defapt circuitul convertorului coborâtor de tensiune. El este detaliat în figura 8-sus iar organizarea EMR aferentă lui este afișată în figura 8-jos.

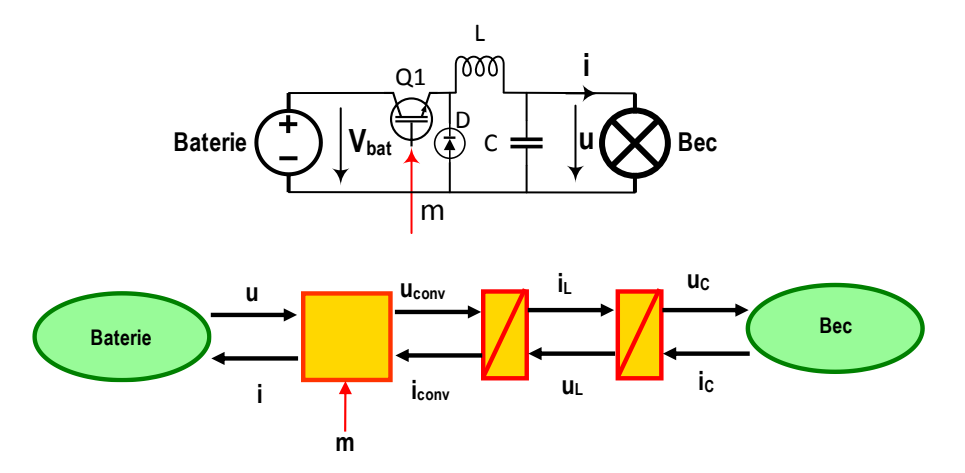

Fig. 9. Modelul EMR (jos) și convertorul electronic coborâtor de tensiune (sus)

Se observă că o dată cu creșterea componentelor din circuit crește și numărul blocurilor EMR din schema de simulare. Astfel se mai adaugă două blocuri noi: un bloc de acumulare pentru simularea bobinei și unul pentru simularea condensatorului. Dioda nu este simulată pentru că aceasta devine implicită în modelul bobinei. Este reprezentată în schemă pentru că, fizic, ea este plasată în circuit ca să asigure o cale de curent când Q1 este blocat. Modelul matematic complet al acestui sistem este redat în setul de ecuații (3).

$$
V_{bat} = 24V;
$$
  
\n
$$
u = V_{bat}; i = m \cdot i_{conv}
$$
  
\n
$$
u_{conv} = m \cdot u; i_{conv} = i_L
$$
  
\n
$$
i_L = \int (u_{conv} - u_L - R_L \cdot i_L) dt; u_L = u_C
$$
  
\n
$$
u_C = \int (i_L - i_C)/C dt; i_C = \frac{u_C}{R_{bec}}
$$
\n(3)

Plecând de la acest model matematic, s-a completat programul din figura 7 cu filtrul tip LC trece-jos. Cele două componente, bobina și condensatorul sunt modelate fiecare cu câte un bloc de acumulare.

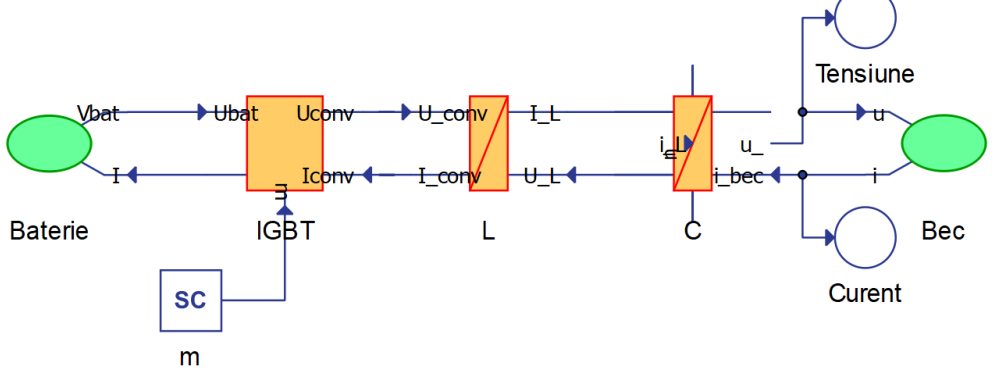

Fig. 10. Modelul EMR Typhoon al convertorului împreună cu filtrul trece-jos (LC)

Implementarea ecuațiilor în mediul Typhoon HiL, pentru bobină și condensator este redată în figura 11.

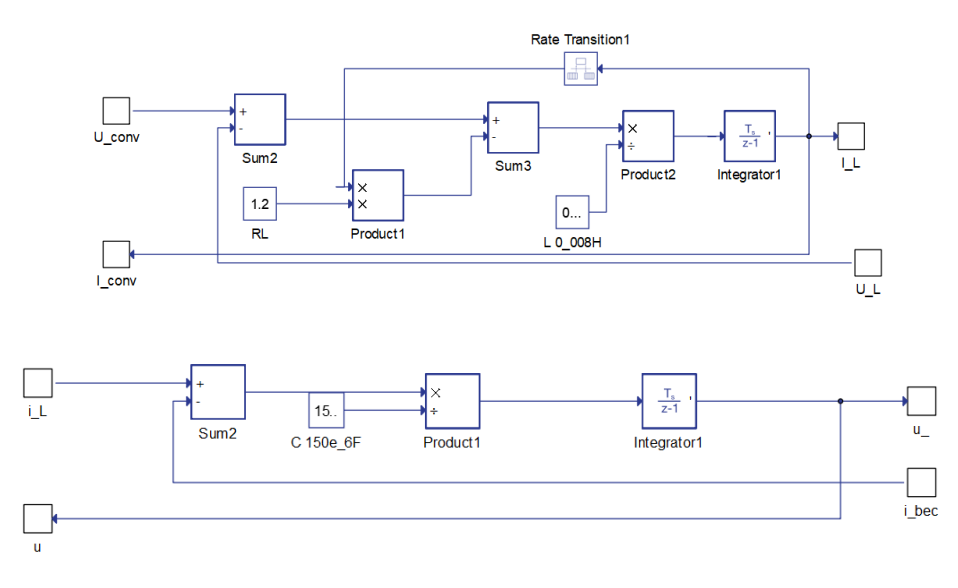

Fig. 11. Conținutul blocurilor de acumulare pentru bobină (sus) și pentru condensator (jos)

Trebuie menționat că alegerea componentelor LC ale filtrului a fost făcută pur arbitrar. Bobina de 0,008H și condensatorul de 150e-6F asigură un anumit nivel de filtrare pentru tensiunea și curentul de ieșire, așa cum se poate observa în figura 12. Se distinge faptul că tensiunea are variații mai mari decât curentul. Din punct de vedere practic, creșterea valorilor celor două componente ale filtrului poate fi înlocuită cu creșterea frecventei PWM.

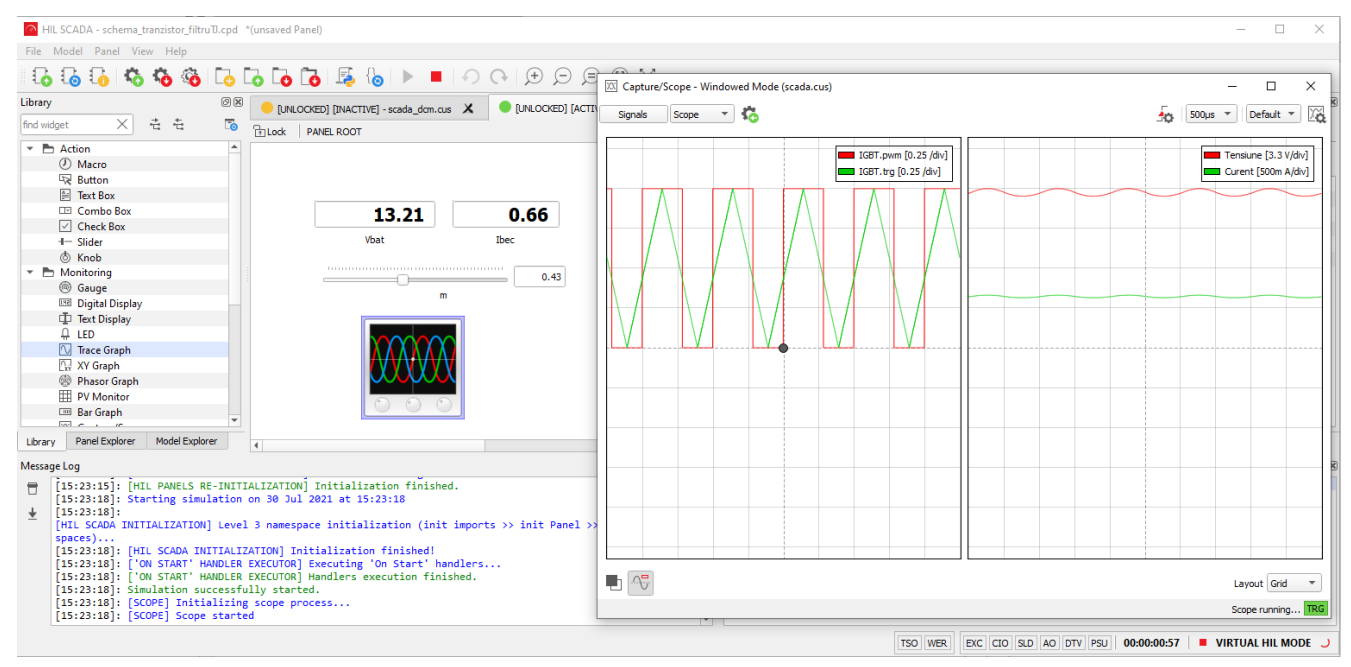

Fig. 12. Rezultatele simulării convertorului împreuna cu filtrul LC

Printr-o analiză comparativă cu rezultatele din figura 7 se poate observa influența filtrului la netezirea undelor de tensiune și curent la nivelul becului de alimentat. Pentru a pune și mai bine accentul pe valoarea acestuia, se recomandă modificarea inductivității și capacității filtrului, respectiv a frecvenței de comutație; becul are caracter pur rezistiv. Dacă sarcina de alimentat ar fi avut și caracter inductiv sau capacitiv, acesta ar fi fost adăugat filtrului contribuind automat la netezirea undelor de tensiune și curent.

**Exercițiul 2 – Modelarea conversiei electromecanice**

Este cunoscut faptul că la nivel de model un convertor electromecanic este de fapt o mașină electrică reprezentată cu un set de ecuații care descriu atât prelucrarea energiei electrice la nivelul ei, cât și conversia acesteia în energie mecanică. Construcția acestor modele generic se realiza prin implementarea ecuațiilor, dar fără organizarea lor într-o filozofie inginerească.

Aplicând filozofia EMR oricărui convertor electromecanic, (mașină electrică) indiferent de arhitectura lui, poate fi foarte elegant și clar divizat în zona pur electrică, care convertește energie electrică în energie electrică, apoi zona de conversie a energiei electrice în energie mecanică (conversie electromecanică) respectiv ultima zonă, unde se convertește energie mecanică în energie mecanică. L

Pentru a pune in practică un asemenea exemplu vom considera modelul unei  $m$ așini de curent continuu cu magnet permanent (deci fără excitație electromagnetică). Schema de principiu a acestei mașini este dată în figura 13. m

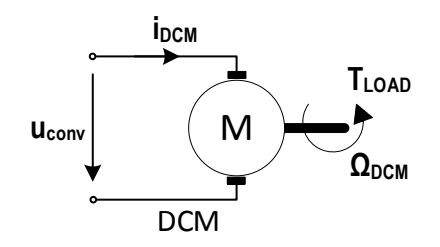

Fig. 13. Schema de principiu a mașinii de CC

 $\frac{1}{2}$  **P magnet permanent în loc de excitație clasică alimentată, în modelul mașinii apar două** Modelul matematic care caracterizează această mașină, într-o variantă simplificată este dat de sistemul de ecuații 4. Pentru că discutăm despre o mașină echipată cu constante, anume cea de tensiune electromotoare ke și cea de cuplu k<sub>T</sub> cu valori care de obicei se determină experimental sau sunt date de catalogul producătorului.

$$
L\frac{d}{dt}i_{DCM} + R \cdot i_{DCM} = u_{CONV} - e_{DCM}
$$
  
\n
$$
T_{DCM} = k_T \cdot i_{DCM}
$$
  
\n
$$
e_{DCM} = k_e \cdot \Omega_{DCM}
$$
  
\n
$$
T_{DCM} - T_{LOAD} = J\frac{d\omega}{dt} + B \cdot \omega
$$
\n(4)

În setul de ecuații 4 se poate observa mențiunea din paragraful anterior. Prima ecuație, aferentă înfășurării indusului mașinii, caracterizează conversia energiei electrice în energie electrică. Pentru că discutăm despre o ecuație care conține o funcție de derivare (integrare dacă se rearanjează pentru determinarea curentului de indus), această ecuație se va reprezenta cu un bloc de acumulare. A doua și a treia ecuație caracterizează conversia energiei electrice în energie mecanică. Acest grup de ecuații este reprezentat de blocul rotund aferent conversiei electromecanice. Ultima ecuație, cea de echilibru mecanic, din nou una în forma derivată (rearanjată în formă integrală) descrie manipularea energiei mecanice. Și aceasta va fi reprezentată cu un bloc de acumulare. Reprezentarea EMR a acestui sistem este prezentat în figura 14. Primul bloc, cel de acumulare conține prima ecuație, al doilea cele de conversie

electromecanică, iar al treilea ecuația de echilibru mecanic. Pentru ca schema să fie completă, pe lângă blocurile anterior menționate se vor adăuga un bloc sursă care va livra tensiunea de alimentare pentru mașină, respectiv un bloc sursă care va reprezenta sarcina, adică cuplul de **ΩDCM** sarcină aplicat la arborele mașinii.

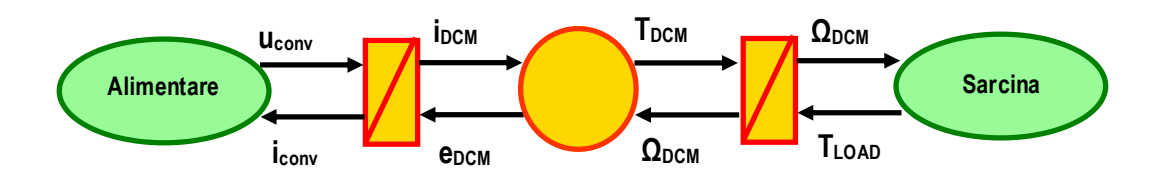

Fig. 14. Reprezentarea EMR a mașinii de curent continuu cu magnet permanent

Pentru ca sistemul să poată fi implementat se vor cuantifica următorii parametrii: tensiunea de alimentare uconv=60V, curentul nominal iDCMn=4,5A, turația nominală n<sub>N</sub>=1800rpm, inductivitatea înfășurării L=0,0002H, rezitența înfășurării R=1,2Ω, factorul de tensiune electromotoare ke=0,29, factorul de cuplu k $\tau$ =0,43, momentul de inerție J=0,002kg×m $^3$ , și coeficientul de frecări vâscoase B=0,0003N×m×s.

În figura 15 este reprezentat modelul de construcție EMR al mașinii electrice în mediul Typhoon HiL. Pentru a evita note de redundanță în figura 16 s-a reprezentat doar conținutul ansamblului de conversie electromecanică. Restul elementelor s-au prezentat în capitolele anterioare, aici diferite fiind valorile numerice, respectiv reprezentarea lor.

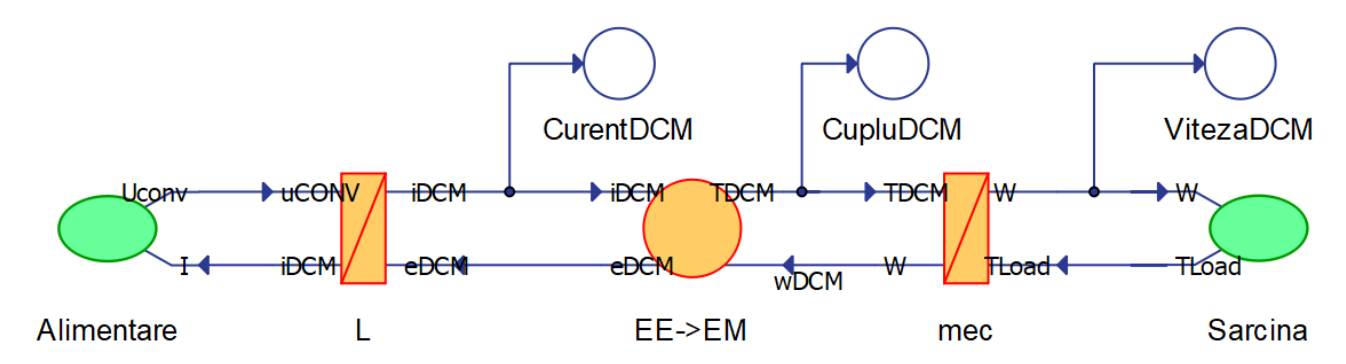

Fig. 15. Modelul EMR al mașinii de curent continuu cu magnet permanent în mediul Typhoon HiL

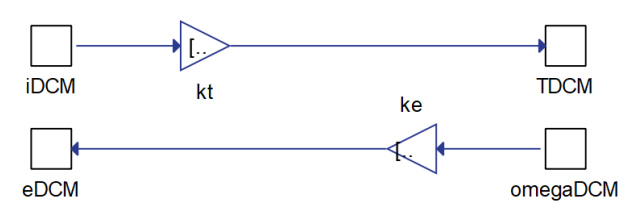

Fig. 16. Conținutul blocului de conversie electromecanică

Blocul de alimentare conține doar un element constant care stabilește tensiunea de 60V de aplicat mașinii iar blocul sarcină conține o constantă care impune un cuplu rezistent de 1Nm. După compilarea programului și rularea lui în mediul SCADA, s-au afișat cuplul, curentul și viteza mașinii. Pentru că discutăm despre un regim pur staționar, nu este necesară utilizarea unui osciloscop.

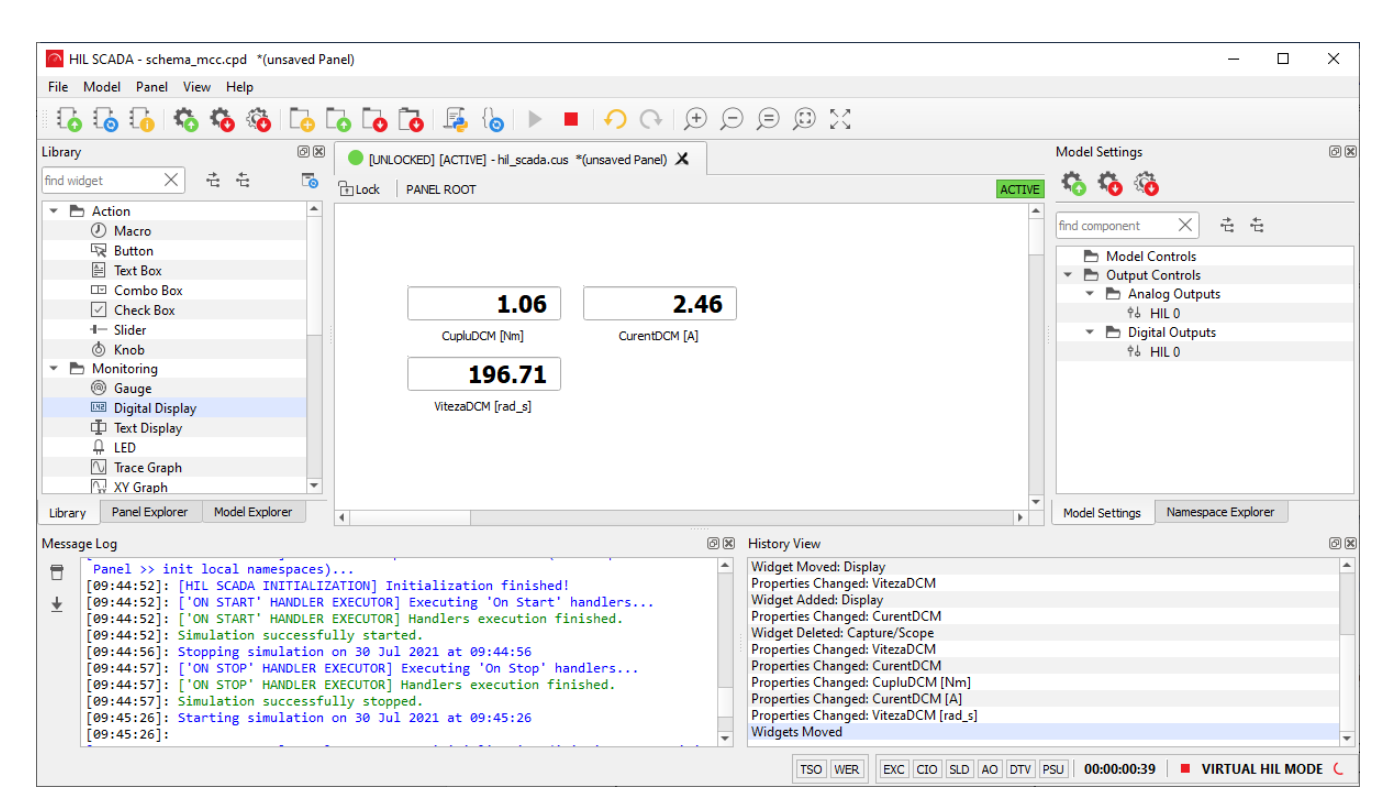

Fig. 17. Conținutul blocului de conversie electromecanică

La acest pas s-a verificat funcționalitatea modelului. Se poate observa din rezultatele din figura 17 că la un cuplu rezistent de 1Nm mașina dezvoltă 1,06Nm, asta pentru a învinge și frecările. Pentru a realiza o simulare dinamică și tranzitorie, modelul din imaginea 15 va fi completat cu un convertor electronic a cărui factor de umplere *m* va fi ajustat manual din SCADA.

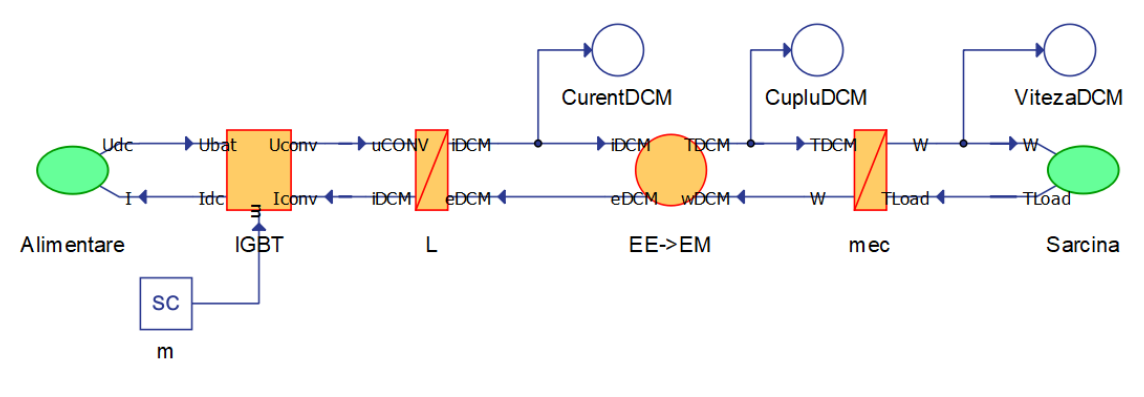

Fig. 18. Sistemul convertor electronic și mașină de curent continuu

În figura 18 s-a reprezentat sistemul complet care conține mașina de curent continuu și un convertor electronic care gestionează tensiunea aplicată la bornele mașinii. Modelul convertorului electronic si al mașinii au fost deja prezentate în secțiunile anterioare. Singura modificare care se aduce mașinii de curent continuu vine din practica conform căreia, la ieșirea convertoarelor mașinilor de curent continuu, se instalează o bobină serie cu înfășurarea pentru a netezi riplurile de curent atunci când inductivitatea proprie este de valoare mică. Această practică este aplicată și aici. Implementarea cea mai simplă a fost prin adunarea la valoarea inductivității proprii a înfășurării a unei inductivități adiționale de 0,002H, așa cum este reprezentat și în figura 19.

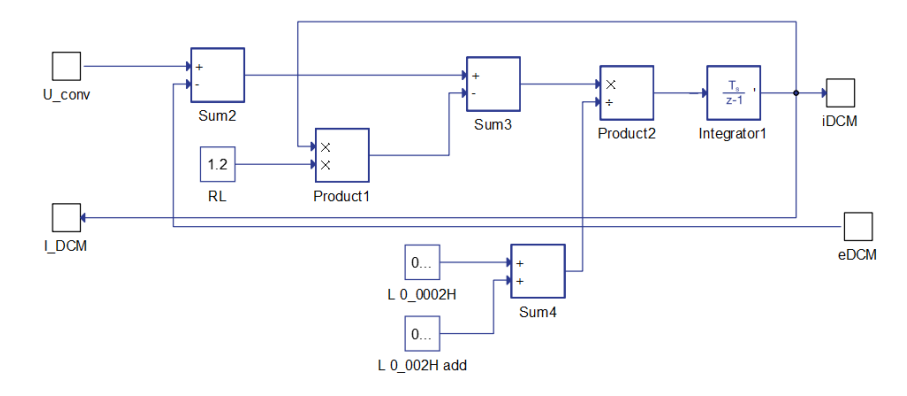

Fig. 19. Blocul de acumulare unde s-a adăugat inductanța adiționala pentru netezirea curentului

În figura 20 se pot observa rezultatele acestei simulări. Pentru a putea varia factorul de umplere între 0 și 1, și pentru ca mașina să rămână funcțională, cuplul rezistent impus a fost menținut la 1Nm. Astfel, o dată cu modificarea factorului de umplere *m* se modifică tensiunea și implicit curentul aplicat mașinii. Atât timp cât cuplul rezistent este constant, efectul modificării factorului de umplere va duce la creșterea sau scăderea vitezei. În figura 20 se pot observa riplurile de curent și implicit de cuplu care rămân după filtrarea inductivă a curentului.

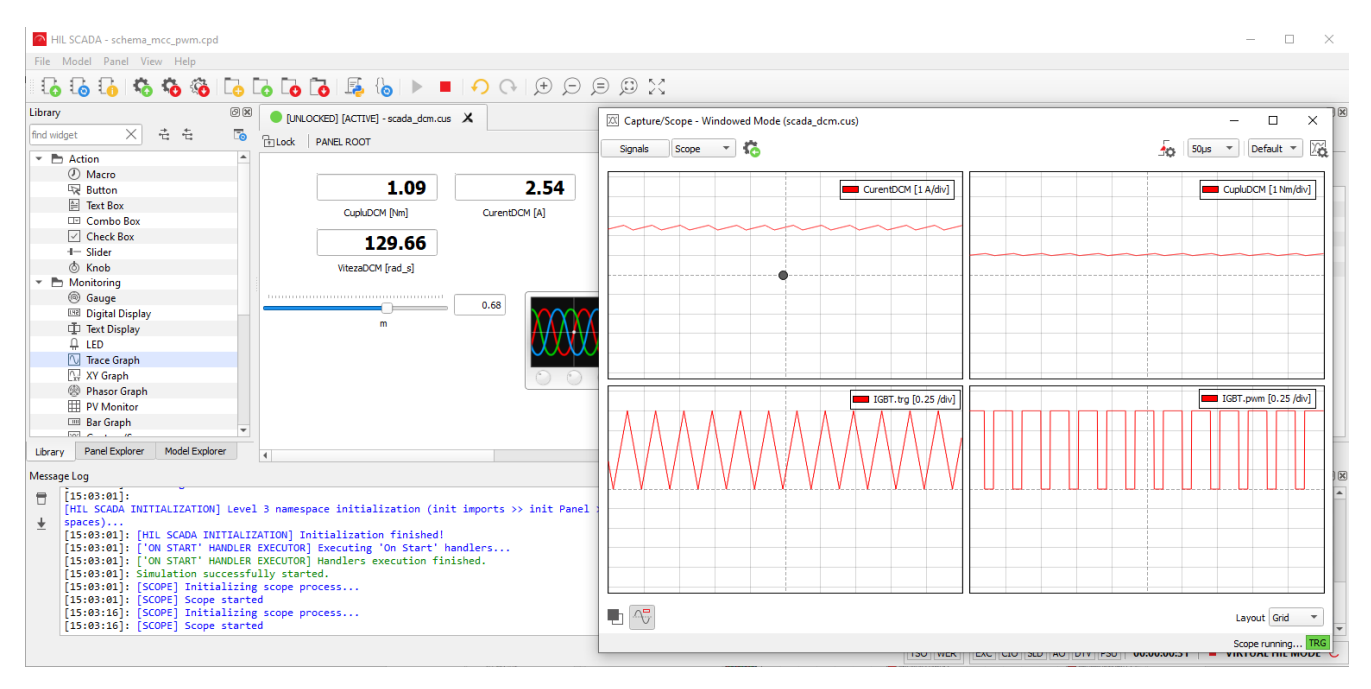

Fig. 20. Rezultatele simulării motorului de curent continuu cu alimentare PWM

Este limpede că sistemul astfel descris este funcțional, dar nu este practic atât timp cât toată conversia de energie se desfășoară în buclă deschisă. Adăugarea unui control adecvat ar face mașina să urmărească referința de viteză corect și implicit să dezvolte cuplul de sarcină la arborele ei.

Așa cum a fost menționat în exemplul al doilea din exercițiul 2, pentru a putea face un sistem să urmărească anumite referințe, este necesară utilizarea unei bucle de control iar dacă nevoia o cere, implementarea unei strategii care să definească referințele buclei de control. Folosind tehnica EMR, construcția unei bucle de control se bazează pe inversiunea fiecărei acțiuni dintre două blocuri consecutive din model. Astfel, exceptând blocurile de acumulare, pentru toate celelalte, inversiunea se realizează pur matematic, inversând ecuația caracteristică. S-a văzut deja că blocurile de acumulare conțin funcții integrale. Inversiunea ei ar fi funcția de derivare. Aceasta din urmă necesită, conform definiției ei, cunoștințe despre "viitor", devenind astfel o funcție non-cauzală și nu respectă filozofia EMR. În această condiție, blocurile de acumulare din model se vor inversa prin introducerea regulatoarelor PI sau PID. Intrarea acestora va fi reprezentată de eroarea dintre semnalul de controlat și referința lui.

Pentru exemplificarea conceptului de inversiune a controlului, vom utiliza modelul final din exercițiul 2. L

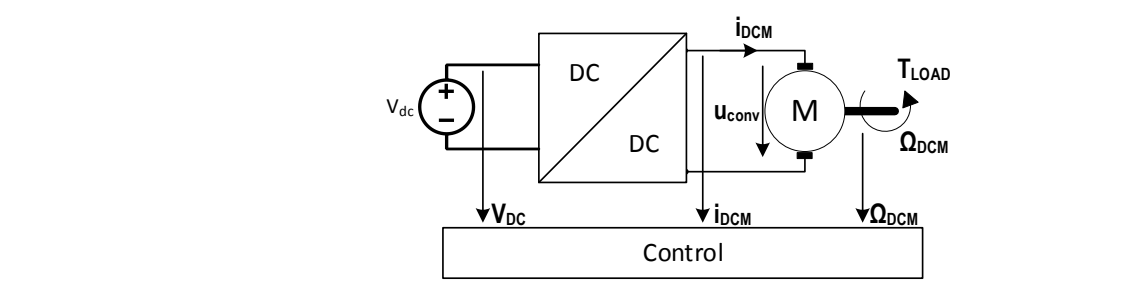

Fig. 21. Schema generală a sistemului mașină de curent continuu-convertor electronic și controlul lor

Sistemul din figura 21 modelat în organizare EMR arată ca în figura 22 unde a fost pusă în evidență linia acțiunii. Aceasta din urmă reprezintă baza construcției viitoare, anume structura buclei de control.

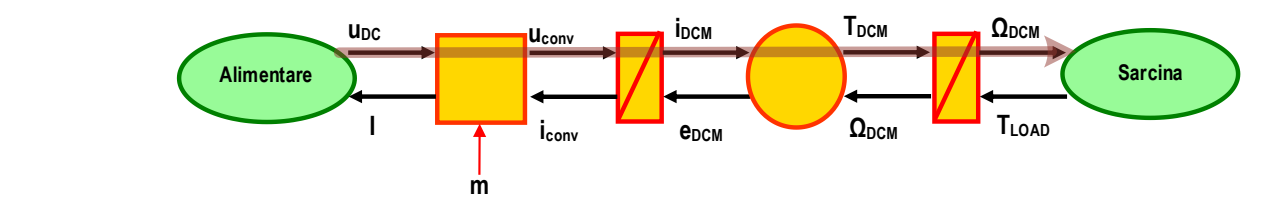

Fig. 22. Reprezentarea EMR a sistemului cu evidențierea liniei acțiunii

Bucla de control a sistemului se construiește cu blocurile de culoare albastră tot din recuzita librăriei EMR. Avantajul tehnicii EMR este acela că o dată construită corect zona de model a simulării, bucla de control a acesteia este realizabilă prin simpla asociere a fiecărui bloc din model cu omologul din librăria de control. Totodată, metodologia prin care se populează cu ecuații aceste blocuri este simpla inversiune a ecuațiilor din zona de model. În figura 23, arhitectura completă a programului de simulare este prezentată. Se poate observa zona de model (culoarea portocalie și verde), respectiv zona de control (albastru deschis și albastru marin). Bucla de control are un element în plus, și anume blocul de Strategie, care are

menirea de a da referințele pentru entitățile de controlat. Acest bloc poate să conțină un model matematic complex sau poate fi pur și simplu o variabilă controlată de utilizator.

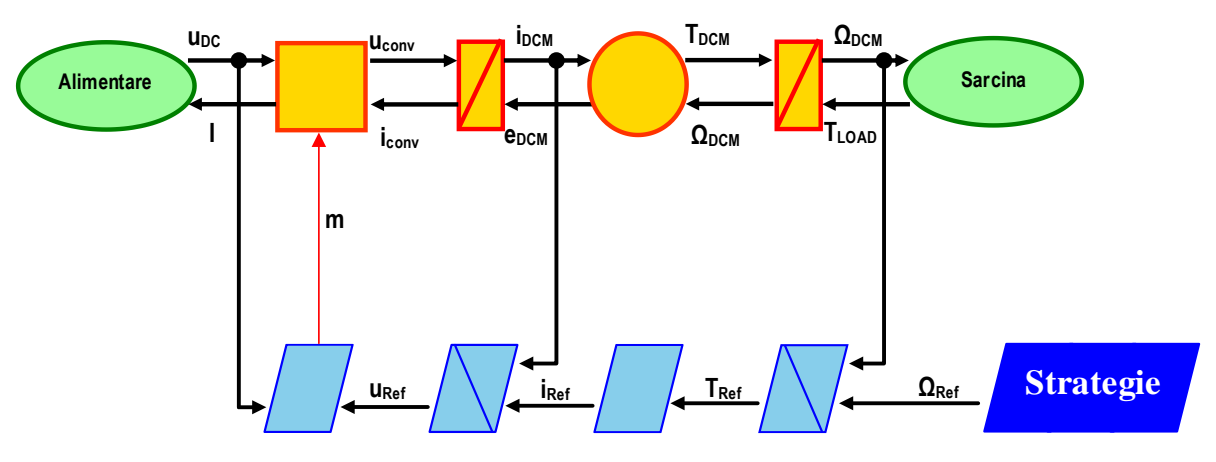

Fig. 23. Sistemul EMR pentru mașina de curent continuu cu bucla de control

Pentru a înțelege mai bine metodologia de inversiune a blocurilor, vom lua rând pe rând fiecare dintre acestea și îl vom detalia. Bucla de control este întotdeauna construită de la dreapta la stânga, exact în sens invers construcției modelului de simulat.

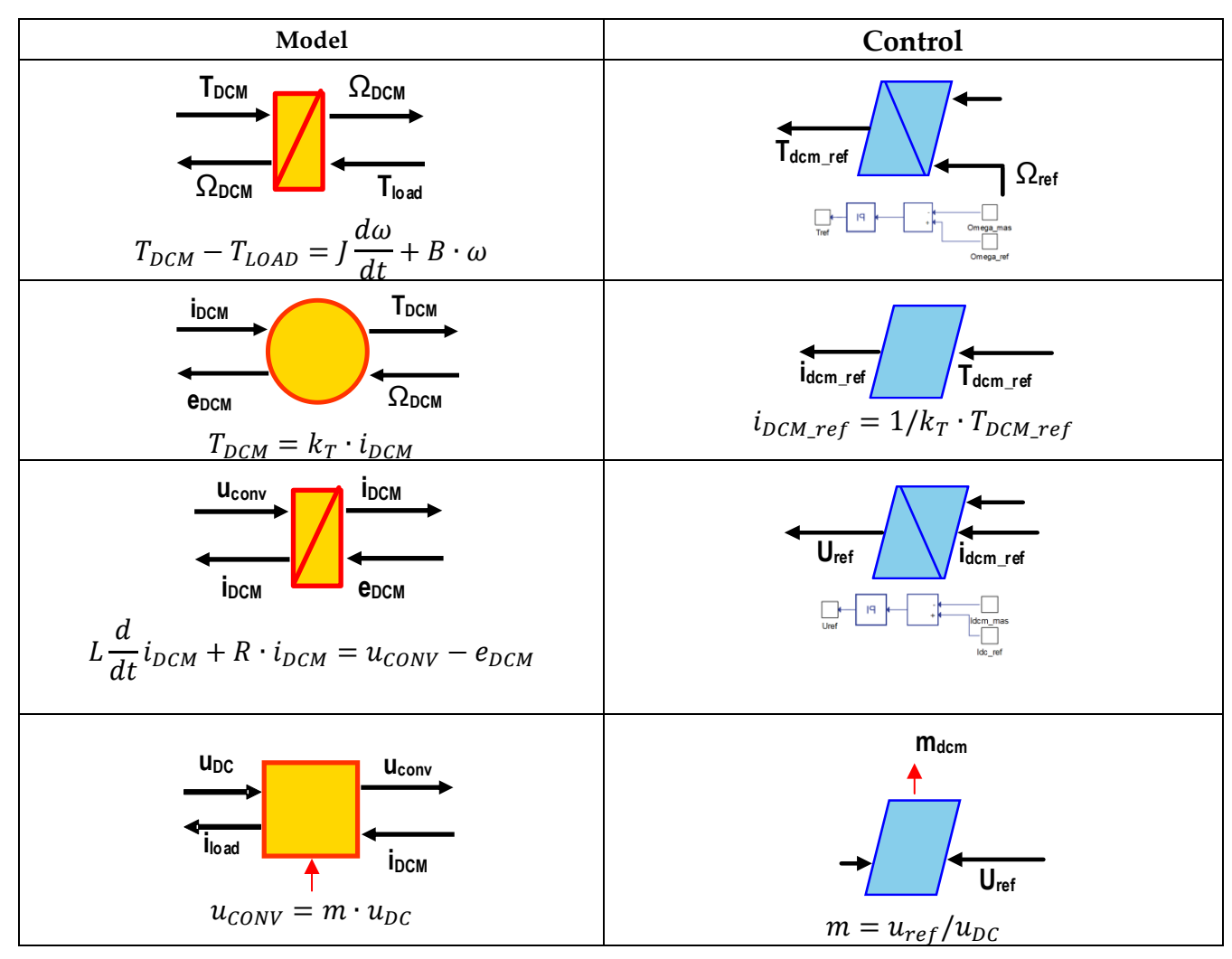

În tabelul anterior se pot observa, pas cu pas, toate metodologiile de inversare a modelului considerat. Trebuie menționat faptul că blocurile de model (cele portocalii), conțin mai multe ecuații decât cele prezentate în tabel. Interesează doar acelea care descriu calea acțiunii, aceasta fiind cea conform căreia prin inversiune se va construi bucla de control.

Modelul complet de program implementat în mediul Typhoon HiL este prezentat în figura 24. Pentru a evita redundanța, nu se vor mai prezenta imagini cu conținutul fiecărui bloc, acestea fiind deja prezentate în exercițiile anterioare.

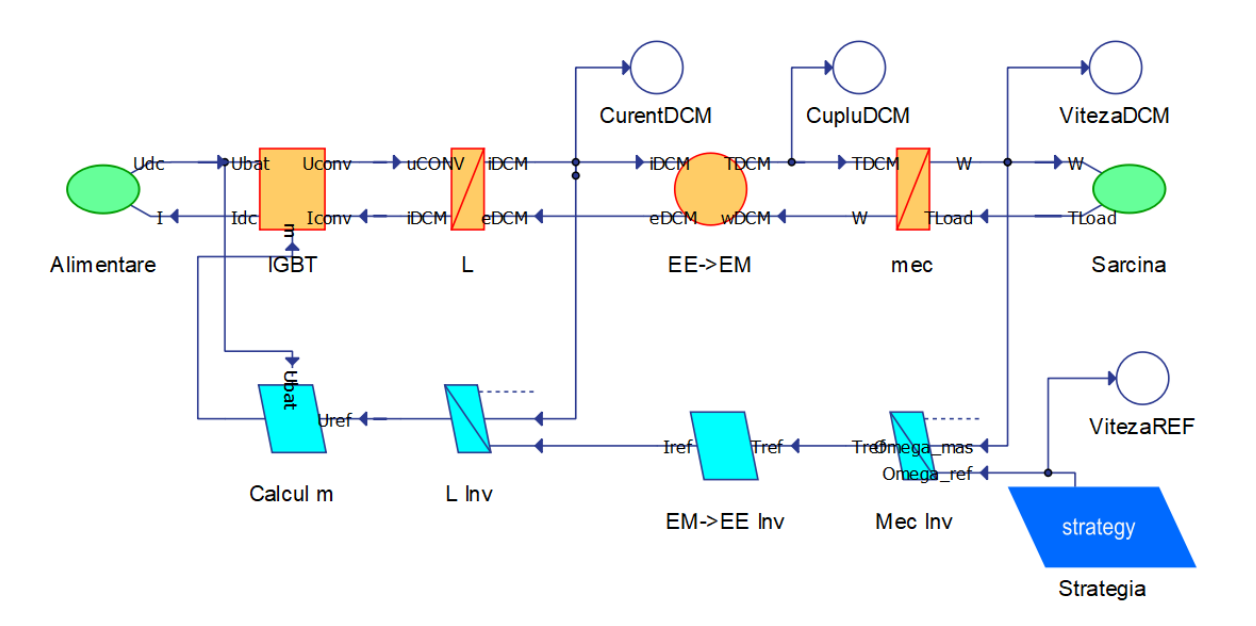

Fig. 24. Modelul Typhoon HiL a simulatorului împreună cu bucla de control

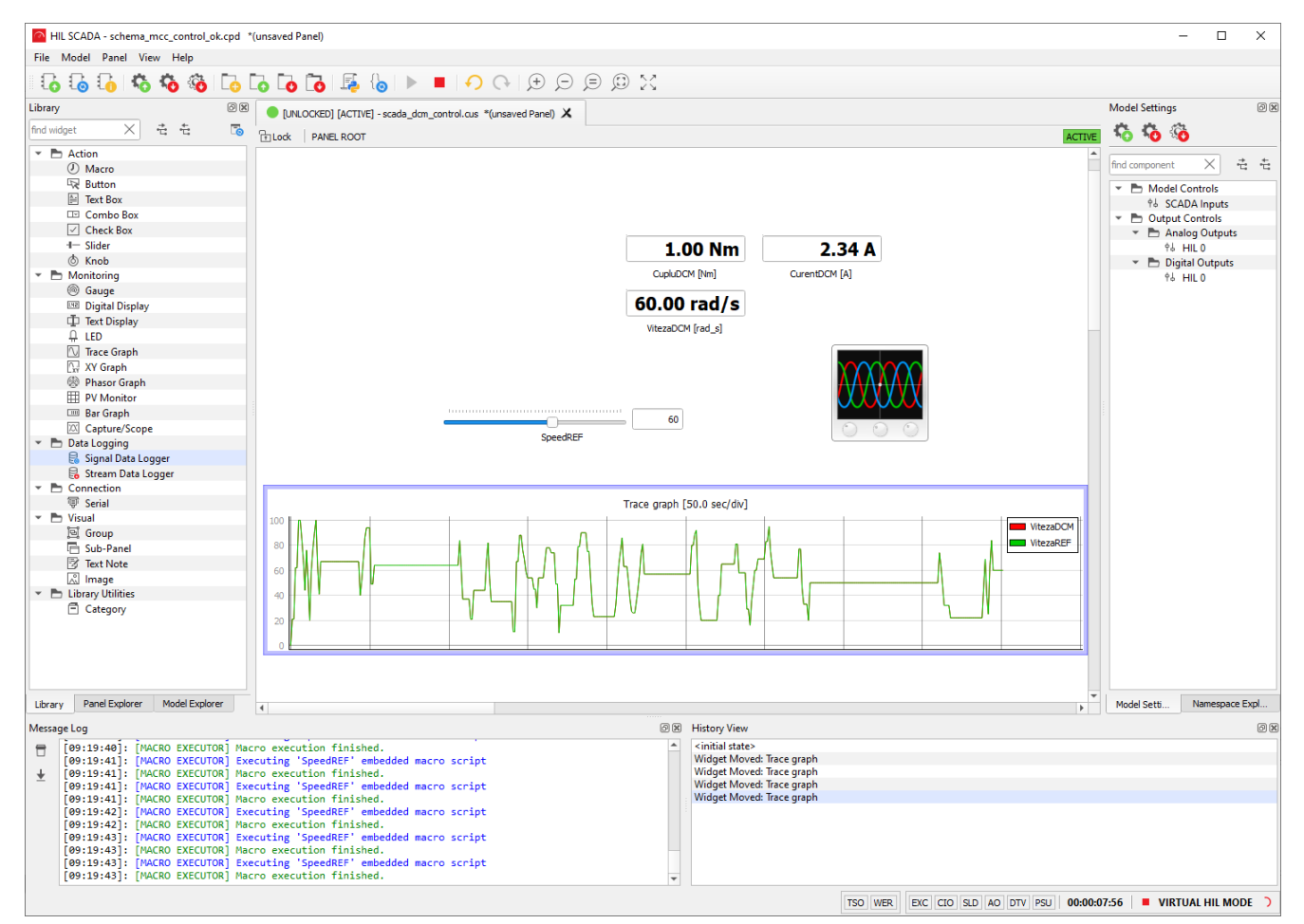

Fig. 25. Rezultatele SCADA pentru verificarea buclei de control

Comparând figura 24 cu 23 se poate observa similitudinea reprezentărilor, singura diferență fiind făcută de elemente de comunicare cu mediul SCADA. Testarea funcționalității sistemului este realizată prin impunerea variației vitezei și menținerea unui cuplu constant. Se poate observa faptul că referința de viteză este urmărită foarte precis.

Filozofia EMR de organizare a sistemelor, după cum a mai fost menționat, are la bază principiul acțiunii și reacțiunii fizice a subsistemelor care compun arhitectura de analizat. În exemplele anterioare s-a observat faptul că respectarea acestui concept face ca fiecare bloc, reprezentant al unui ansamblu să aibă o conexiune directă cu următorul, atât pe calea acțiunii cât și pe cea a reacțiunii. Există totuși anumite arhitecturi care din punct de vedere fizic sunt funcționale, dar când sunt modelate din punct de vedere analitic și defalcate în blocuri tip EMR, conexiunea lor nu se poate realiza direct. Aceste incompatibilități le vom numi *conflicte de asociere*. Rezolvarea lor este simplă și implică modificarea ordinii blocurilor EMR, iar apoi fuzionarea lor astfel încât noul model matematic nu mai reflectă imaginea sistemului real, dar din punct de vedere funcționalitatea acestuia rămâne nealterată.

Pentru a exemplifica un asemenea caz, vom considera situația unui cuplaj mecanic cu roți dințate din figura de mai jos.

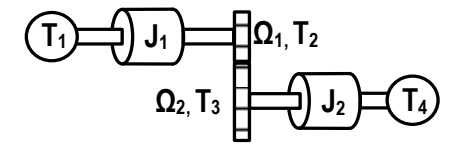

Fig. 26. Sistemul mecanic considerat cu un reductor cu roți dințate

Modelul EMR al sistemului mecanic este compus din trei componente: un element de acumulare care este echivalentul inerției J<sub>1</sub>, un bloc de cuplare directă care este echivalentul sistemului de roți dințate cu raportul de transformare k respectiv un nou bloc de acumulare care corespunde inerției J2. Aceste blocuri sunt prezentate în imaginea de mai jos alături de ecuațiile caracteristice.

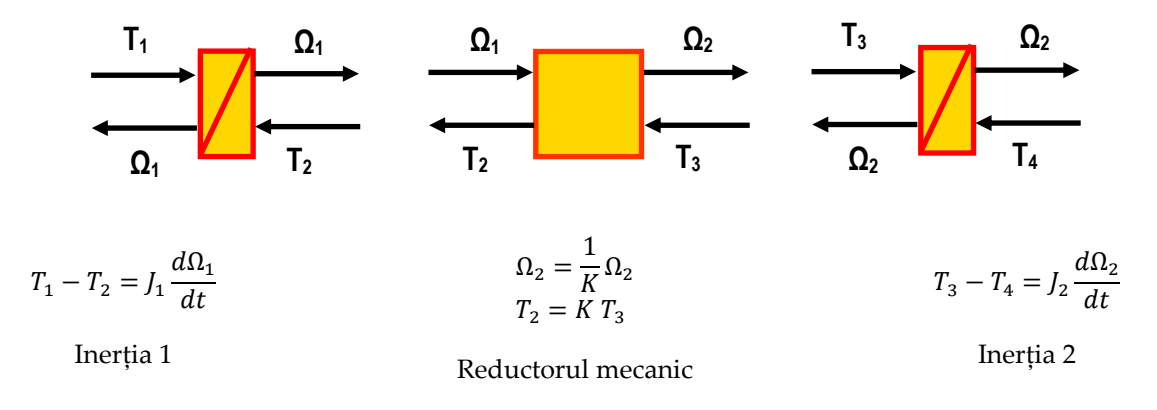

Fig. 27. Reprezentarea EMR și ecuațiile aferente sistemului mecanic considerat

Se poate observa că primele două blocuri se pot conecta, însă conexiunea acestora cu ultimul bloc nu este posibilă, aici existând un conflict de asociere. Soluționarea acestui conflict se realizează prin utilizarea regulilor 2 și 3 din tabelul de mai jos. Acest tabel identifică toate metodele utilizabile pentru rezolvarea conflictelor de asociere, însă regula 1 nu este aplicabilă în exemplul nostru.

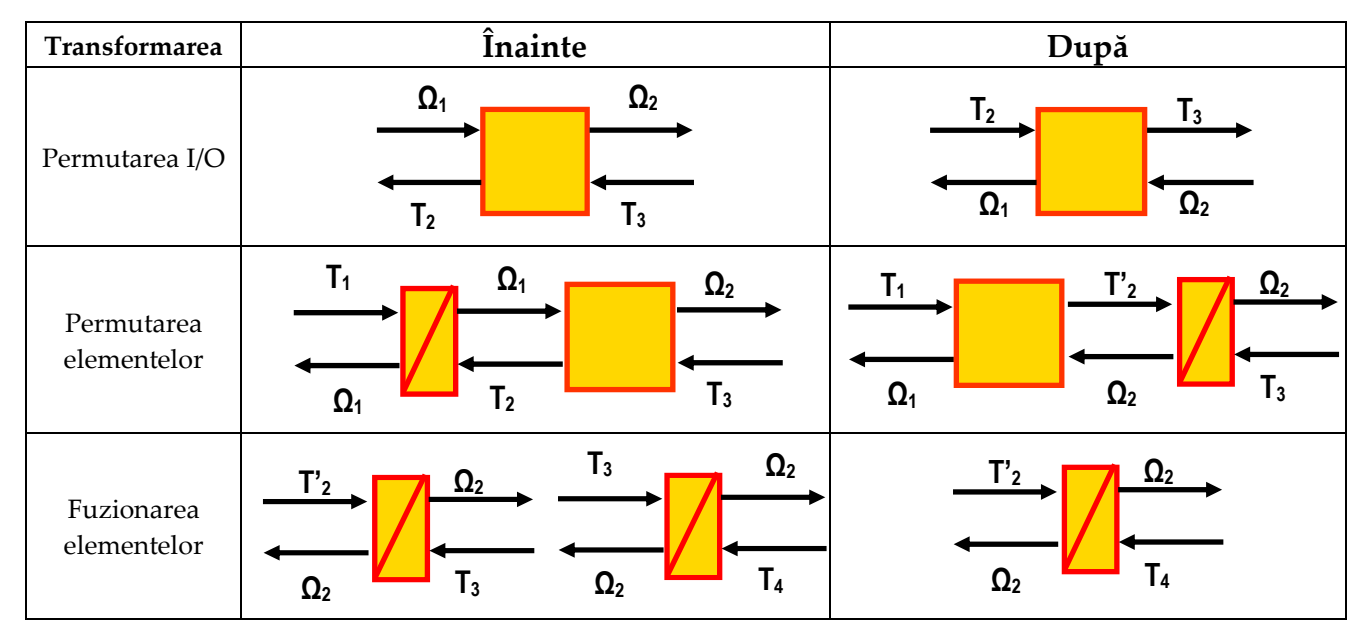

Așadar, regula 2 face permutarea elementelor prin interschimbarea blocului de acumulare cu cel de conversie directă. Intrările și ieșirile (la nivel de grup de blocuri cuplate) rămân aceleași, însă între ele apare un cuplu fictiv, fără reprezentare fizică T'2 dar care nu modifică funcționalitatea sistemului dar facilitează asocierea. El se va calcula ca fiind T'<sub>2</sub>=kT<sub>1</sub>. Soluția finală pentru rezolvarea conflictului de asociere este fuziunea elementelor de acumulare care ajung acum să fie succesive. Această manipulare este posibilă din punct de vedere matematic pentru că cele două blocuri conțin același tip de algoritm de calcul. Astfel, modelul matematic rezultat în urma fuziunii va avea forma:

$$
(T_3 + T'_2) - (T_4 + T_3) = J_{eq} \frac{d\Omega_2}{dt}
$$
  
\n
$$
J_{eq} = \frac{J_1}{k^2} + J_2
$$
\n(5)

În sistemul de ecuații (5) se poate observa că T<sup>3</sup> se va reduce, iar inerția echivalentă Jeq se calculează funcție de cele două inerții inițiale și pătratul raportul k.

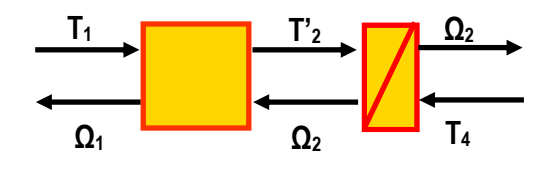

Fig. 28. Reprezentarea EMR a sistemului mecanic după soluționarea conflictului de asociere

Ca și observații cu caracter general trebuie menționat că aceste conflicte de asociere sunt mereu identificate în faza inițială a dezvoltării modelului EMR pentru sistem. Astfel, soluționarea lor se realizează mereu înainte de implementarea efectivă a modelului întrun mediu de simulare, asigurând astfel cursivitate la implementare. Trebuie să subliniem încă o dată că soluționarea conflictelor de asociere este pur manipulare matematică și că acestea nu denaturează, nu modifică și nu influențează funcționalitatea sistemului. Rezultatele unei comparații dintre un sistem fizic și simularea lui au confirmat cele mai sus prezentate ca fiind soluții valide și unelte care permit respectarea filozofiei EMR și acolo unde există asocieri fizic posibile, dar matematic imposibile.

## **Exercițiul 5 – Modelarea propulsiei unui vehicul electric urban**

Pe măsură ce evoluăm cu exercițiile, putem crește complexitatea lor. Astfel, pentru a pune în practică toate cele expuse până acum, ne propunem să realizăm simularea unui sistem complet de propulsie a unui vehicul electric urban. Vom considera că acesta este propulsat de o mașină de curent continuu cu excitație electromagnetică tip separat. Indusul mașinii precum și excitația sunt alimentate din câte un convertor coborâtor de tensiune, conectate în paralel la sursa de alimentare generală.

Sistemul mecanic al vehiculului este compus dintr-un reductor și un diferențial. Acesta din urmă transmite mișcarea la roți pentru a învinge forța de frecare cu calea de rulare. Schema generală a acestui sistem este prezentată în figura 29.

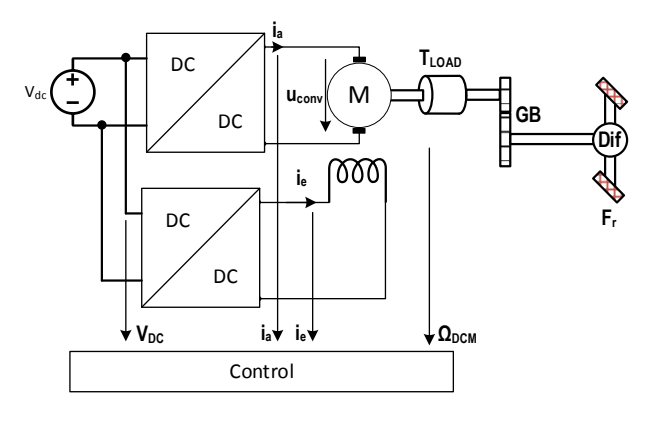

Fig. 29. Schema generală a ansamblelor vehiculului electric urban

procesul de implementare și a înțelege fiecare pas pentru organizarea lui, se va proceda la **m<sup>a</sup>** explicarea particulară a fiecărui element component. Arhitectura EMR a acestui sistem este prezentată în figura 30. Pentru a ușura

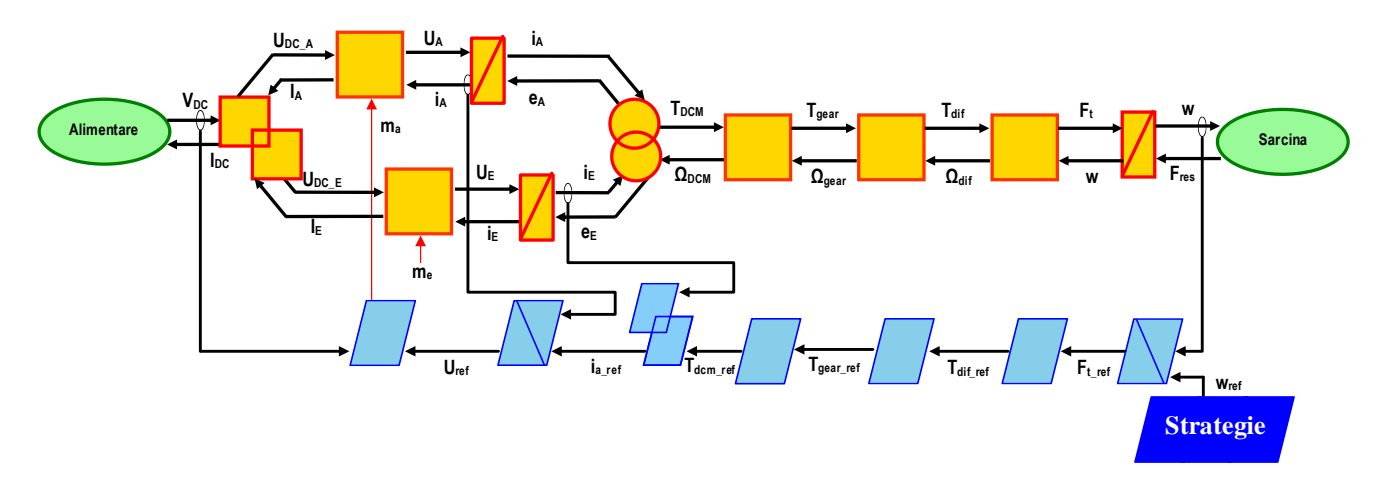

Fig. 30. Schema EMR a sistemului de simulat

Sistemul de alimentare considerat este o sursă de tensiune ideală. Aceasta este simulată prin intermediul unui bloc constant care impune tensiunea de 400V. Modelul matematic care descrie această sursă de alimentare este dat de ecuațiile (6). Aici se poate observa că suma curenților absorbiți de indusul și excitația mașinii este curentul total absorbit din sursă. Din moment ce aceasta este una ideală, curentul total absorbit nu interesează.

$$
U_{DC} = 400V
$$
  
\n
$$
I_{DC} = I_{DC\_a} + I_{DC\_e}
$$
  
\n
$$
U_{100}
$$
  
\n
$$
U_{100}
$$
  
\n
$$
U_{100}
$$
  
\n
$$
U_{100}
$$
  
\n
$$
U_{100}
$$
  
\n
$$
U_{100}
$$
  
\n
$$
U_{100}
$$

Fig. 31. Modelul EMR al sursei de alimentare ideale

În figura 31 este redată ilustrația care detaliază implementarea sursei ideale de alimentare a sistemului de modelat. Cele două convertoare electronice care alimentează indusul și excitația sunt simulate având la bază modelul matematic (7).

$$
U_A = m_a \cdot U_{DC\_A}
$$
  
\n
$$
I_A = m_a \cdot i_A
$$
  
\n
$$
U_e = m_e \cdot U_{bat}
$$
  
\n
$$
I_E = m_e \cdot i_E
$$
  
\n(7)

În figura 32 se pot observa ansamblele care descriu modelul celor două convertoare electronice. Primul element este unul de cuplare, acesta caracterizând nivelul de tensiune continuă unde cele două convertoare sunt cuplate în paralel. Pentru fiecare din cele două înfășurări ale mașinii (indus și excitație), câte un convertor eferent este implementat funcționând cu tehnica PWM.

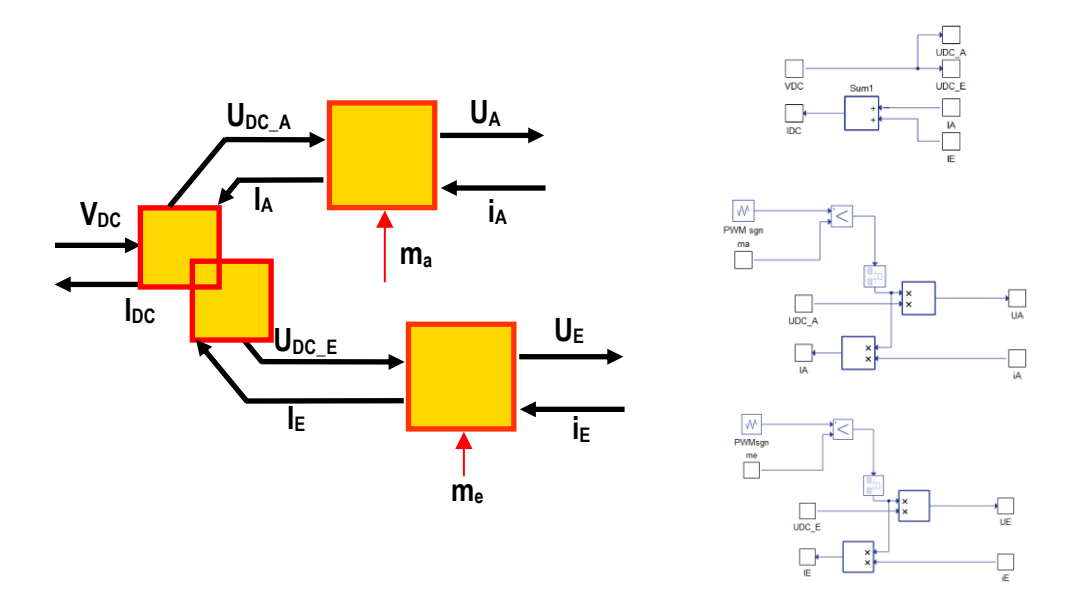

Fig. 32. Modelul EMR al convertoarelor electronice cu nivelul de tensiune continuă comun

Variabila de reglaj (me) pentru convertorul aferent înfășurării de excitație este fixată la valoarea 0,25 pentru că tensiunea/curentul de excitație sunt constante. Pe de altă parte, variabila de reglaj pentru convertorul aferent înfășurării de indus (ma) va fi conectată la bucla de control pentru a asigura curentul corect pentru dezvoltarea de cuplu cerut.

Mergând mai departe, modelul matematic care caracterizează mașina de curent continuu considerată este detaliat în sistemul de ecuații 8. În tabelul aferent sistemului de ecuații sunt date valorile numerice pentru fiecare parametru.

$$
L_a \frac{d}{dt} I_A = U_A - e_A - R_a \cdot I_A
$$
  
\n
$$
L_e \frac{d}{dt} I_E = U_E - e_E - R_e \cdot I_E
$$
  
\n
$$
T_{dcm} = I_A \cdot k_{dcm}
$$
  
\n
$$
k_{dcm} = I_E \cdot p \cdot L_{ae}
$$
  
\n
$$
e_{dcm} = I_E \cdot p \cdot L_{ae} \cdot \Omega_{dcm}
$$
  
\n
$$
\int \frac{d}{dt} \Omega_{dcm} = T_{dcm} - T_{gear} - B \cdot \Omega_{dcm}
$$
  
\n(8)

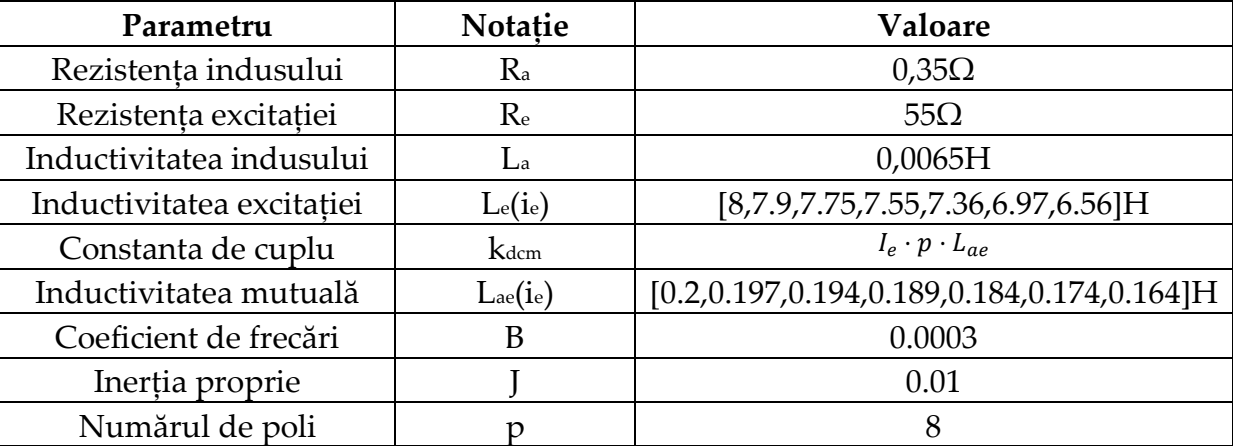

După cum s-a evidențiat și în exercițiile anterioare, conversia electromecanică este realizată prin compunerea acțiunii mai multor blocuri (blocuri de acumulare și blocuri de conversie).

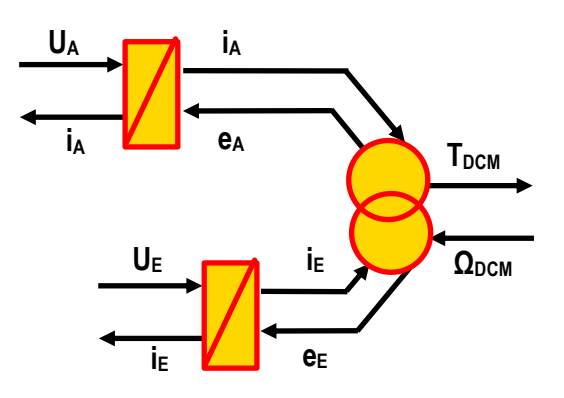

Fig. 33. Modelul EMR al conversiei electromecanice

Pentru a evita redundanța, conținutul blocurilor din figura 33 nu va mai fi detaliată. În exercițiile anterioare au fost deja prezentate metodologiile constructive ale acestora. Singura diferență este că aici, mașina este modelată cu ambele înfășurări (excitație și indus) iar efectul lor este cumulat în blocul de conversie electromecanică tip cuplaj. Trebuie să observăm că față de modelele anterioare, aici există o modificare. Imediat după blocul de conversie electromagnetică ar trebui să urmeze un bloc de acumulare care să descrie ecuația de mișcare care guvernează rotația mașinii. Privind sistemul ca un tot unitar, mașina este cuplată mecanic la un reductor și la un diferențial. S-a văzut deja în exercițiile anterioare faptul că un asemenea cuplaj generează conflicte de asociere. Așadar, blocul de acumulare aferent ecuației de mișcare a fost permutat pentru a soluționa conflictul de asociere. Ca atare, imediat după blocul de cuplaj, sunt înșiruite trei blocuri de conversie directă, aferente celor trei cupluri din sistem. Modelele matematice care caracterizează fiecare bloc sunt date în grupul de ecuații 9, iar în figura 34 este redată înșiruirea celor 3 blocuri.

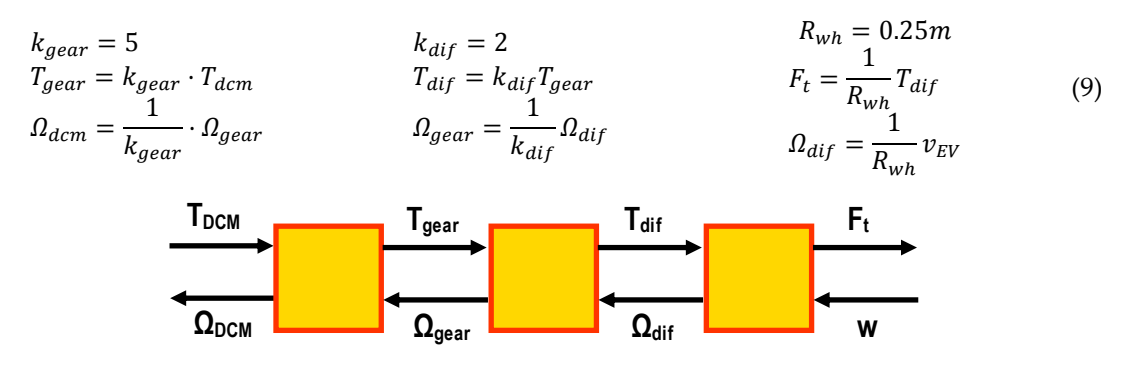

Fig. 34. Blocurile EMR pentru conversiile mecanice directe

Elementul de acumulare care concatenează toate inerțiile și realizează prin integrare calculul de viteză funcție de greutatea vehiculului este redat în figura 35.

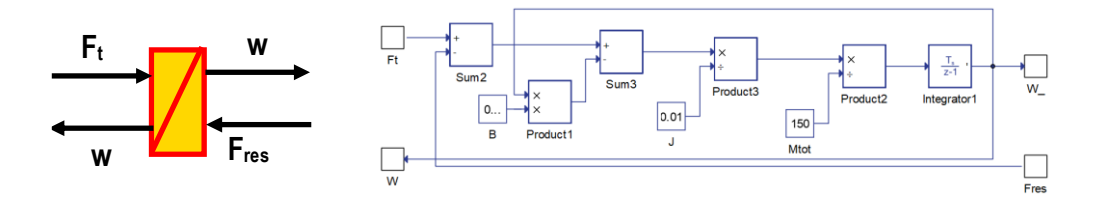

Fig. 35. Modelul EMR al blocului de acumulare pentru calculul vitezei de deplasare

Ultimul element din etajul model al programului de simulare este reprezentat de sarcină. Aceasta este calculată din ecuațiile de dinamică a vehiculului de deplasat. Astfel, se poate determina forța totală necesară mișcării vehiculului electric, unde MEV este masa totală (proprie + marfa + transmisie), F<sub>t</sub> - forța de tracțiune, F<sub>a</sub> – frecările aerodinamice, F<sub>g</sub> – forța datorată gravitației, F<sub>r</sub> – frecarea la rulare, F<sub>d</sub> – alte forte perturbatoare:

$$
M_{VE} \frac{d}{dt} v_{EV} = F_t - (F_a + F_r + F_g + F_d)
$$
  
\n
$$
M_{VE} = \frac{J}{(k_{gear} k_{diff} R_{wh})^2}
$$
  
\n
$$
F_a = \rho \cdot C_d \cdot A_f
$$
  
\n
$$
F_r = C_r \cdot m_v \cdot g \cdot \alpha
$$
  
\n
$$
F_g = m_v \cdot g \cdot \alpha
$$

În sistemul de ecuații 10, elementele care definesc calculul forțelor sunt: ρ=1,225 este densitatea aerului, C<sub>d</sub>=0,23 coeficient de frecări cu calea de rulare, A $\epsilon$ =1,1 aria frontală a vehiculului, C<sub>r</sub>=0,12 coeficient de frecări cu aerul, m<sub>v</sub>=2400 greutatea vehiculului, g=9,81 accelerația gravitațională și  $\alpha$ =0 declivitatea căii de rulare. Menționăm ca unitățile de măsură au fost intenționat nespecificate deoarece în implementarea modelului acestea nu se utilizează. Implementarea sarcinii în mediul Typhoon HiL este detaliată în figura 36.

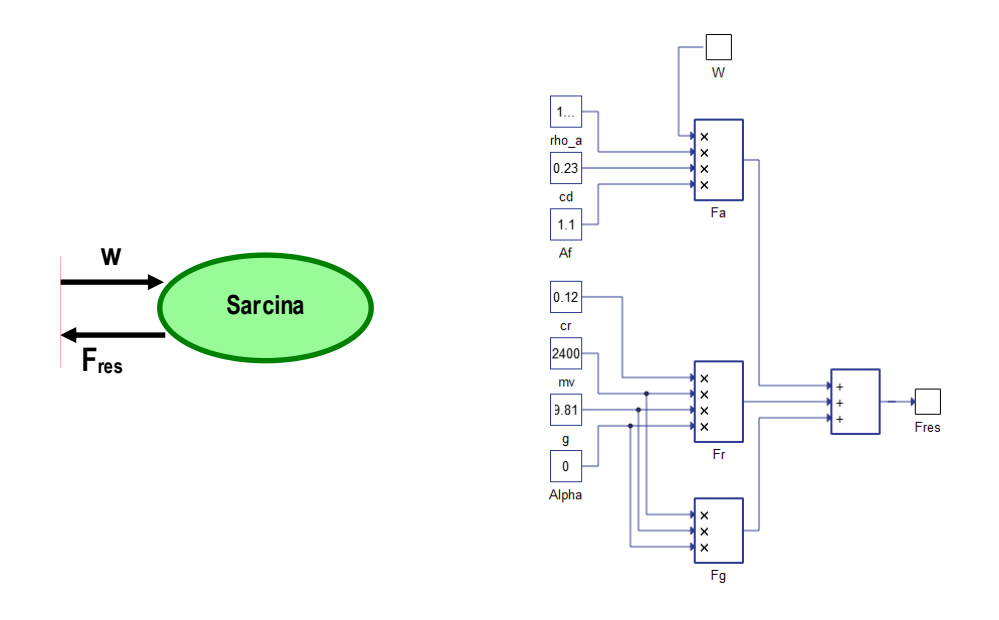

Fig. 36. Modelul EMR sarcinii

În acest moment, modelul de simulare al vehiculului electric urban este complet. Ceea ce rămâne este de construit modelul buclei de control. Așa cum a fost explicitat în exercițiile anterioare, bucla de control este construită prin inversiunea elementelor de model, excepție făcând doar blocurile de acumulare. Acestea sunt inversate folosind regulatoare PI. Justificarea este simplă: blocurile de acumulare conțin integrale, ca unelte matematice, inversiunea lor fiind funcții de derivare. Acestea din urmă nu pot fi folosite în simulare atât timp cât ele necesită cunoștințe despre evoluția în viitor a semnalelor. Funcția de derivare se poate aplica doar semnalelor pre-înregistrate la care înainte de a începe procesul de derivare se cunosc toate valorile. Ea nu este aplicabilă semnalelor care sunt încă în fază de construcție (simulare).

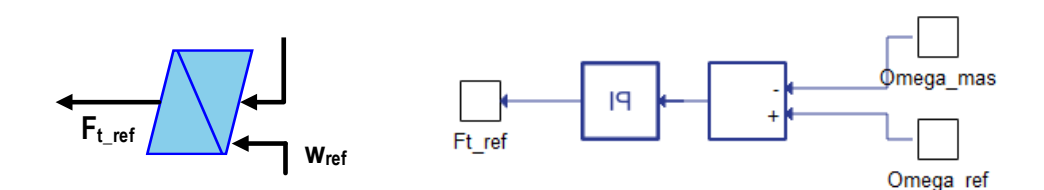

Fig. 37. Inversarea blocului de calcul a forței totale

În figura 37 este prezentată metoda de inversiune a blocului pentru calculul forței totale. Din eroarea dintre viteza măsurată și cea impusă, regulatorul va determina corecția de aplicat forței de referință. Pentru regulatorul PI s-au impus kp=90, ki=135 iar valoarea inițiala la 0,01. Aceasta din urmă evită buclele algebrice imposibil de rezolvat la pornirea programului de simulare.

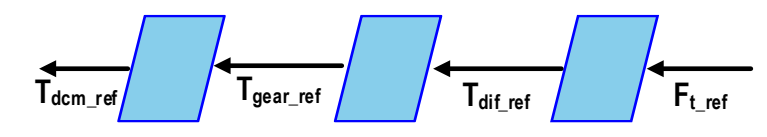

Fig. 38. Inversarea blocurilor mecanice ale sistemului

Următorul pas este inversiunea blocurilor mecanice. Aceasta se realizează prin simpla inversare a ecuațiilor matematice din setul de ecuații (9). Structura buclei de control se continuă prin inversiunea blocului de cuplaj pentru conversia electromagnetică. În figura 39 se poate observa inversiunea acțiunii pentru determinarea curentului de indus de referință, plecându-se de la cuplul de referință și curentul de excitație măsurat.

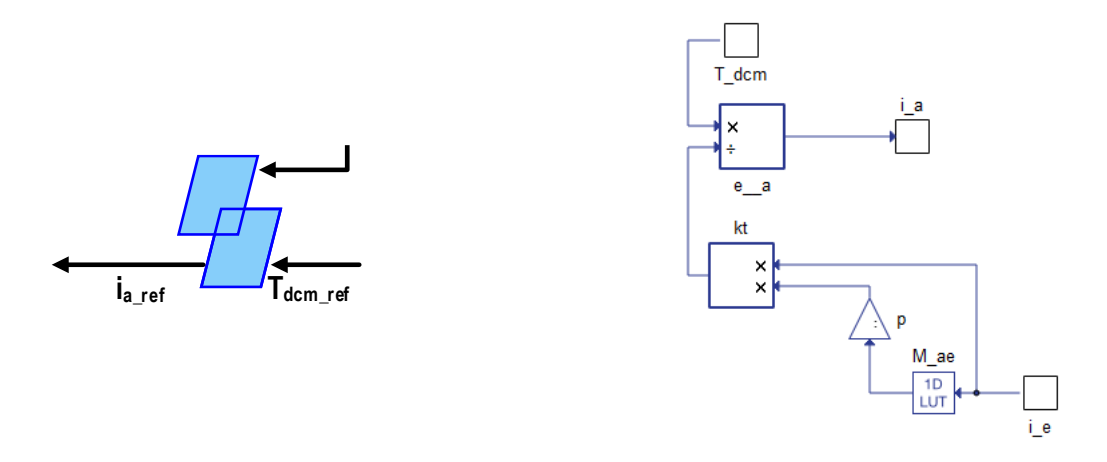

Fig. 39. Inversarea blocului de cuplaj pentru determinarea curentului de referință

Este evident că reglajul curentului din indus pentru a atinge referința se realizează prin inversiunea blocului de acumulare aferent înfășurării de indus. Astfel, avem un nou regulator PI care din eroarea dintre referința dorită și curentul măsurat în mașină va impune corecția pentru tensiunea de aplicat la bornele indusului. În figura 40 acest bloc este detaliat, iar parametrii regulatorului PI sunt: kp=100, ki=5000 și condiția inițială 1.

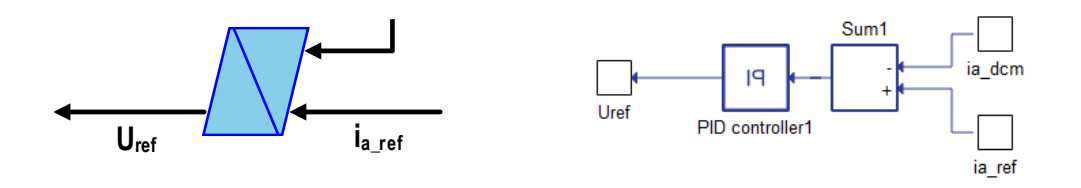

Fig. 40. Inversarea blocului de acumulare pentru determinarea tensiunii de referință a indusului

Ultimul bloc al buclei de control este cel prin care se inversează rolul convertorului electronic. Astfel, se realizează calculul indexului de modulare m<sup>a</sup> de aplicat convertorului aferent înfășurării de indus. În figura 41 acest bloc și conținutul lui sunt prezentate.

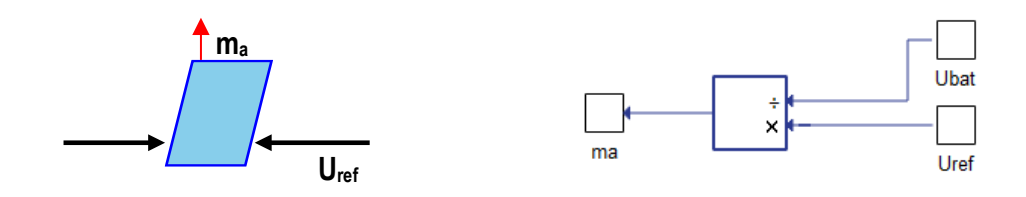

Fig. 41. Inversarea blocului convertor pentru determinarea indexului de modulare m<sup>a</sup>

Singurul element care a rămas de discutat este blocul Strategie. Acesta conține, dacă este cazul, un model matematic care calculează referința de viteză a mașinii. În cazul de față, acest model este absent ca atare, blocul conține doar elementul de conexiune cu mediul SCADA prin care utilizatorul, manual, poate impune o anumită viteza de rulare. Aceste detalii sunt prezentate în figura 42.

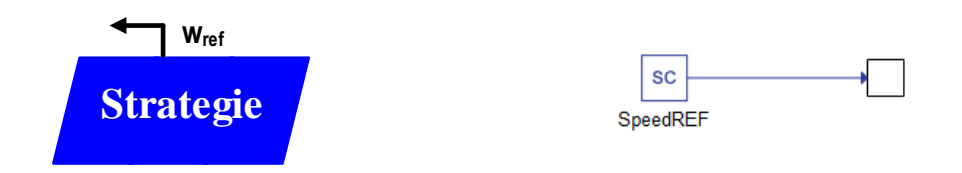

Fig. 42. Blocul de strategie aferent buclei de control

În figura 43, modelul complet al vehiculului implementat în mediul Typhoon HiL Schematic Editor este prezentată. Se poate observa că toate blocurile care au fost discutate în paginile anterioare se regăsesc aici împreună cu elementele tip osciloscop care sunt folosite în mediul SCADA pentru afișarea rezultatelor.

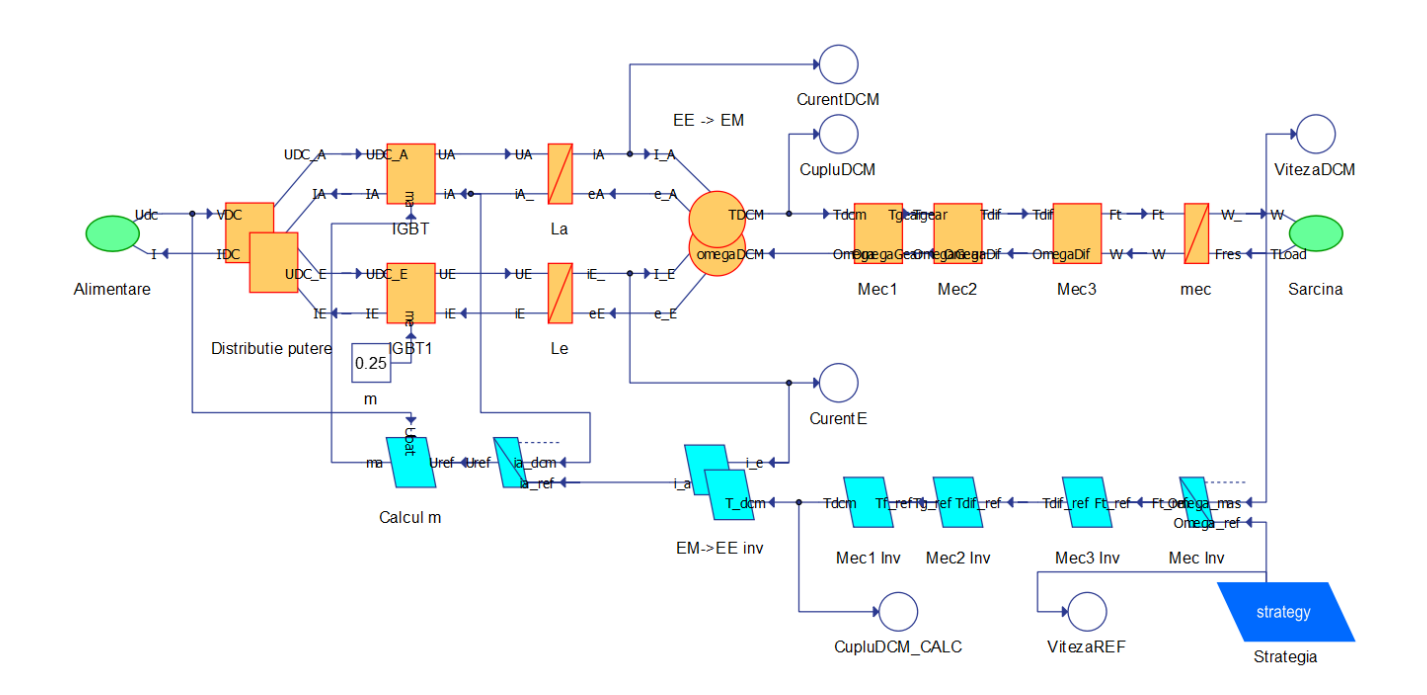

Fig. 43. Modelul EMR implementat în Typhoon HiL pentru vehiculul electric urban

Așa cum a fost precizat mai devreme, nu există implementată o anumită strategie de control pentru vehiculul simulat. Interesul este focalizat pe modelul în sine, ca atare, referința de viteză este dată de un element tip SLIDER din mediul SCADA, manipulat de utilizator. În graficele afișate se poate observa că referința arbitrară de viteză este urmărită în permanență, iar cuplul generat de mașina electrică este în acord cu variația de viteză. Riplurile care se pot observa pe caracteristica de cuplu pot fi diminuate prin acordarea mai precisă a regulatoarelor sau introducerea unei inerții adiționale în sistem. Niciuna dintre aceste soluții nu au fost elaborate, fiind în afara interesului nostru.

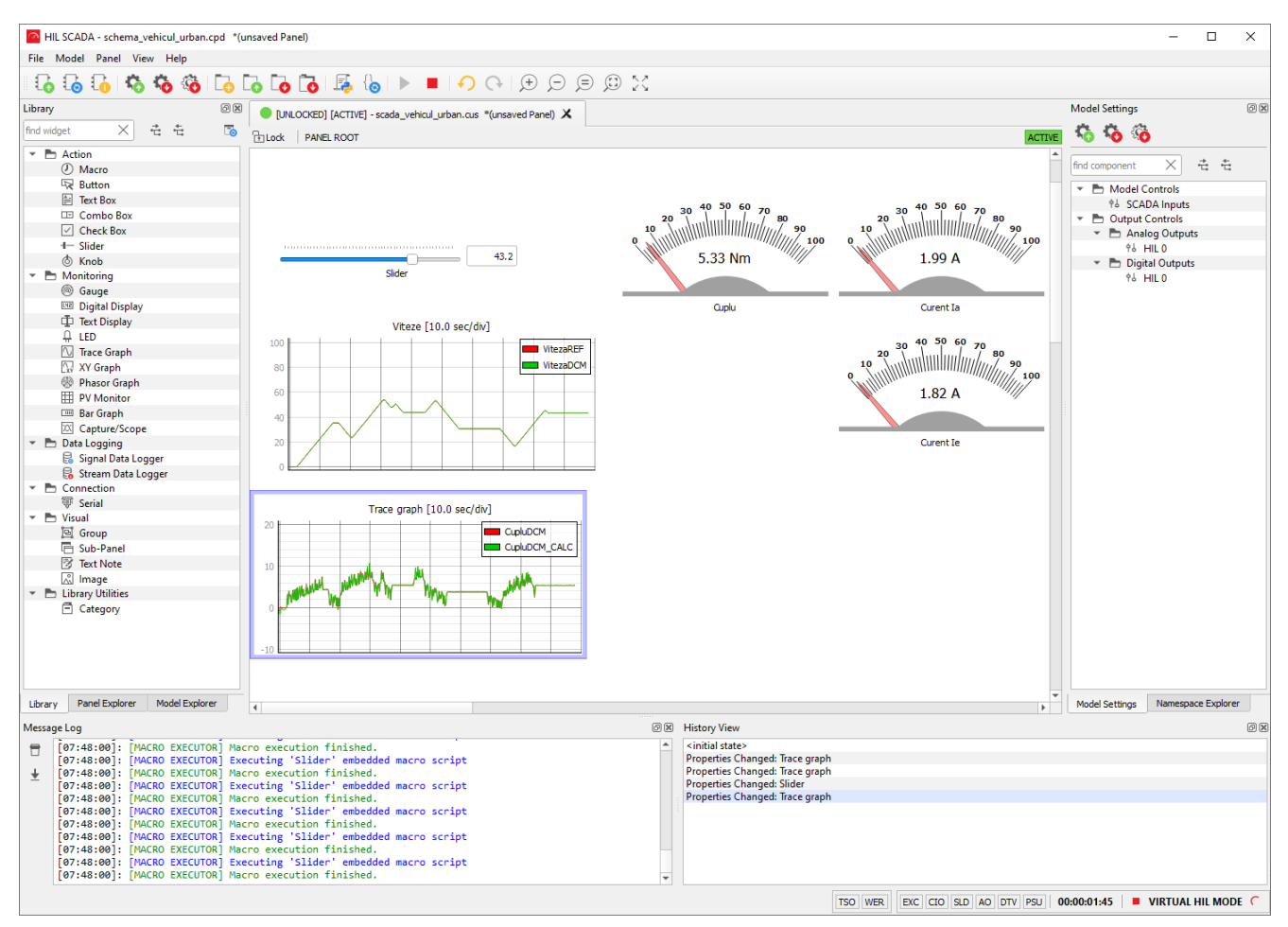

Fig. 44. Afișarea rezultatelor în mediul SCADA pentru vehiculul electric urban

Tot în mediul SCADA au fost introduse indicatoare analogie care monitorizează și afișează variația curenților de excitație și indus, respectiv cuplul instantaneu. Acestea sunt folosite de utilizator pentru a monitoriza vizual valorile pentru a asigura că ele nu depășesc valori admise.

### **Exercițiul 6 – Modelarea motorizării unei trotinete electrice**

Până în momentul de față toate exercițiile implementate și testate au fost realizate în domeniul curentului continuu. Pentru aplica tehnica de organizare EMR în mediul Typhoon HiL și pentru aplicații de curent alternativ, s-a ales să se studieze o aplicație tip trotinetă electrică. Aceasta este echipată cu un propulsor tip motor sincron cu magnet permanent, alimentat de la un invertor trifazat iar energia globală fiind asigurată de o baterie tip Li-Ion. Controlul propulsorului este de tip control orientat după câmpul rotoric (FOC). Schema generală a aplicației este redată în figura 45.

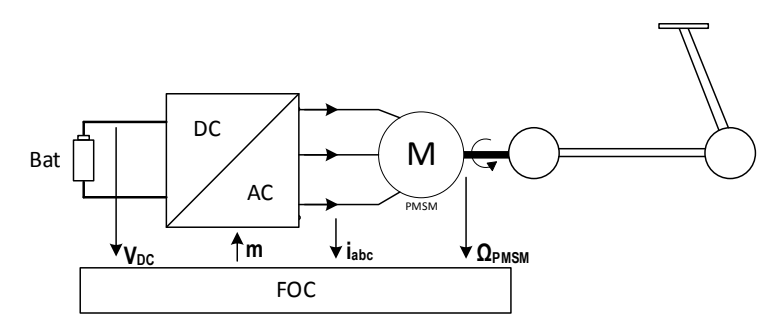

Fig. 45. Schema generală a trotinetei electrice de simulat

În figura 46 se prezintă schema completă pentru programul de simulare al propulsiei trotinetei electrice organizat în filozofia EMR. În cele ce urmează vom detalia fiecare element cu modelul matematic aferent și metodologia de implementare.

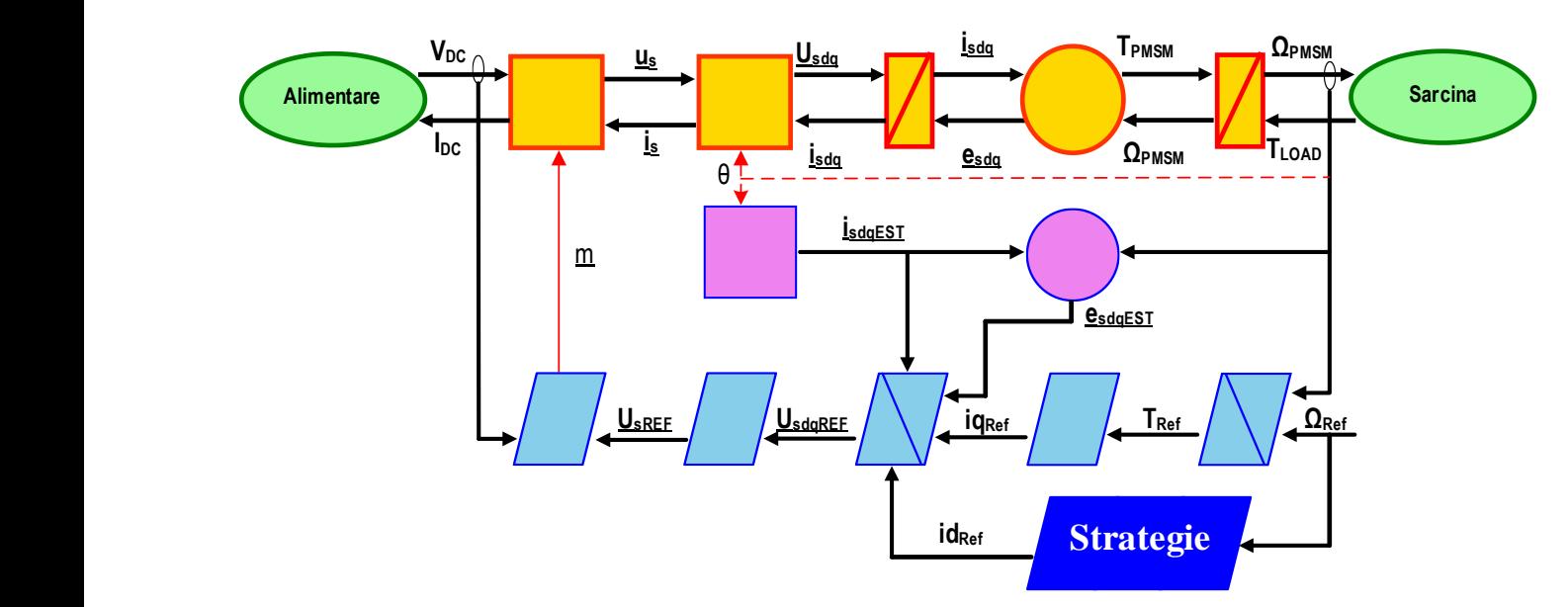

Fig. 46. Schema completă EMR pentru simularea propulsiei trotinetei electrice

Primul bloc din model este cel tip sursă de alimentare. După cum s-a specificat deja, trotineta este alimentată de la o baterie. Construcția unui model analitic pentru o baterie este relativ complexă, motiv pentru care s-a ales să se folosească o baterie din librăria Typhoon HiL. Chiar dacă această componentă nu este de tip semnal ci este componentă de putere, ea poate fi integrată în simulare prin intermediul sursei de curent (element de putere) controlat de un semnal (curentul din modelul de simulat) respectiv tensiunea măsurată cu un voltmetru

(element de putere) al cărui răspuns este tot un semnal (tensiunea bateriei). Astfel, s-a realizat integrarea unui element de putere într-o simulare realizată doar cu elemente de tip semnal.

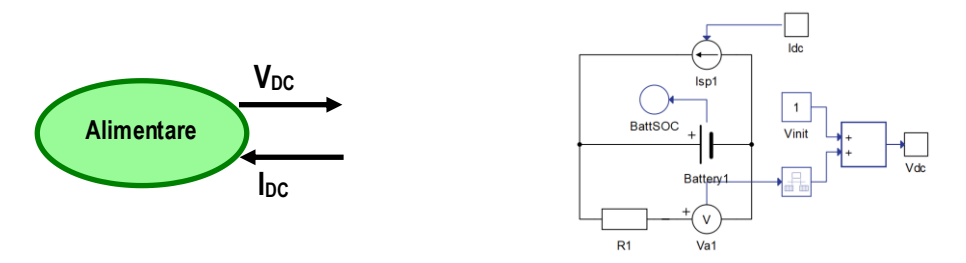

Fig. 47. Alimentarea sistemului de tip semnal de la o baterie ca element de putere

Pentru prezenta baterie s-au setat tensiunea nominală la 120V, capacitatea la 25Ah respectiv stadiul inițial al încărcării la 100%. Restul parametrilor au fost lăsați cei predefiniți.

Următorul bloc este cel de conversie directă pentru modelarea convertorului electronic trifazat. Expresiile analitice care stau în spatele acestui element sunt date în (11).

$$
U_{a,b,c} = V_{DC} \cdot m_{a,b,c} - V_{DC} \cdot \overline{m_{a,b,c}}
$$
  

$$
I_{dc} = \sum I_{a,b,c} \cdot m_{a,b,c}
$$
 (11)

În figura 48 este detaliată construcția blocului de conversie directă pentru convertorul electronic. Trebuie menționat faptul că pentru simplitatea simulării și pentru a evita erori tip buclă algebrică, tehnica de modulare tip PWM nu a fost inclusă.

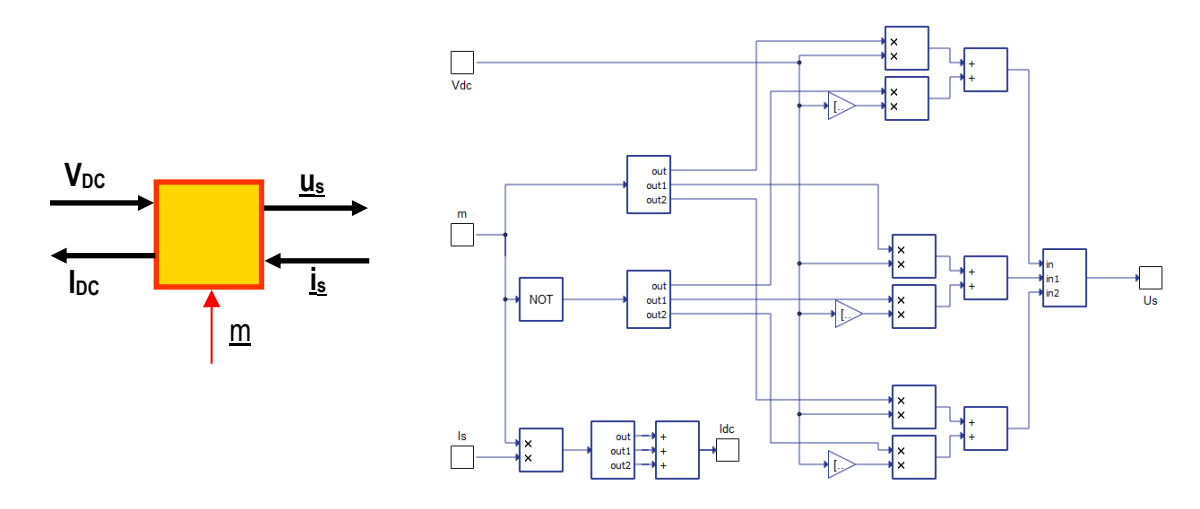

Fig. 48. Blocul de conversie directă pentru modelarea convertorului electronic trifazat

Modelul analitic al mașinii electrice ce va fi utilizat este în reprezentare DQ0, ceea ce înseamnă că toate tensiunile și curenții din simulare trebuie convertite din domeniul alternativ în DQ0. Această operațiune are la baza transformata Park caracterizată de modelul matematic exprimat în (12). Având în vedere că este nevoie ca tensiunile trifazate să fie convertite în sistem DQ0, respectiv curenții din sistem DQ0 în trifazat, blocurile de conversie sunt preluate direct din librăria Typhoon HiL. Trebuie menționat faptul că transformata Park directă și inversă se realizează funcție de poziția rotorului mașinii, așadar blocul de conversie directă utilizat va fi unul care are și bornă de reglaj.

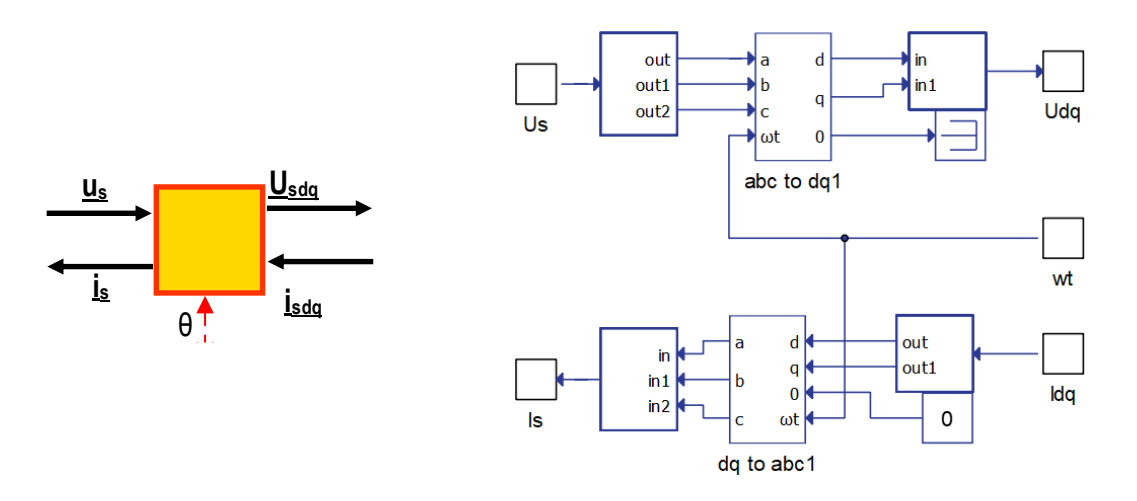

Fig. 49. Blocul de conversie directă pentru transformata Park

Modelul mașinii sincrone cu magnet permanent este compus din trei blocuri, așa cum am văzut deja în exercițiile anterioare. Blocul de acumulare care descrie variația curentului prin înfășurarea mașinii este guvernat de ecuația 12, scrisă în termeni generali. Pentru fiecare din cele două axe (D și Q) avem construită câte o ecuație, implicit rezultând curenții aferenți fiecărei axe. Rezistența R<sub>s</sub> a fazei este 0,2Ω iar inductivitatea directă L<sub>D</sub> și L<sub>Q</sub> sunt ambele egale cu 0.002817H.

$$
U_{SDQ} - e_{SDQ} - (i_{SDQ} \cdot R_S) = L_{DQ} \frac{d}{dt} (i_{SDQ})
$$
\n(12)

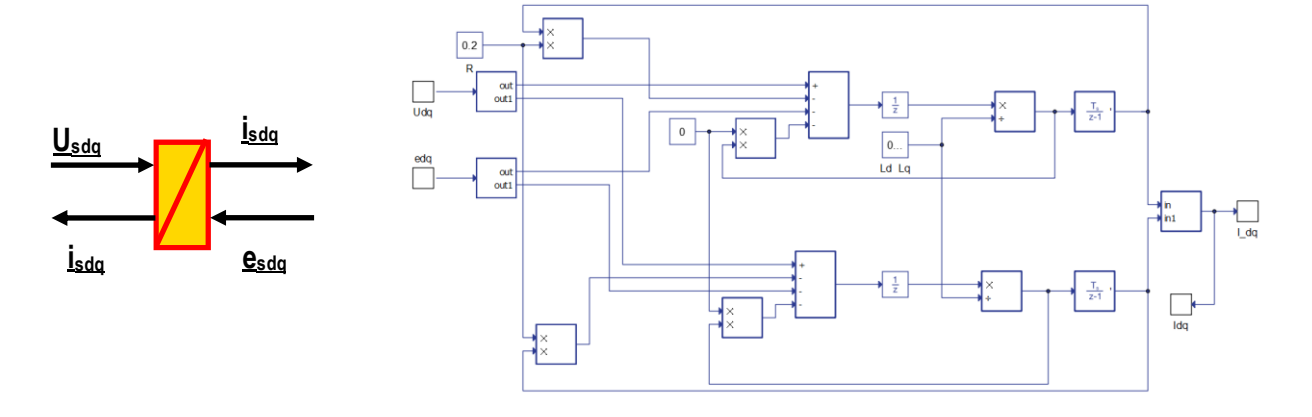

Fig. 50. Blocul de acumulare pentru descrierea variației curentului în înfășurări

În figura 50 este afișată metodologia de implementare a ecuațiilor DQ0 pentru sistemul de înfășurări statorice, rezultând curentul prin acestea. Chiar dacă în modelul din figura 50 apar, în ecuația generală (12) componentele de inductivitate mutuală L<sub>DQ</sub> și L<sub>QD</sub> nu au mai fost menționate, acestea fiind considerate nule.

Modelul mașinii electrice este compus din blocul de acumulare aferent înfășurărilor (figura 50), blocul de conversie electromecanică (figura 51), respectiv blocul de acumulare aferent ecuației de mișcare (figura 52).

Modelul matematic aferent blocului de conversie electromecanică este detaliat în sistemul de ecuații (13). Aici, p este numărul de perechi de poli ai mașinii fiind egal cu 3, iar ΨPM este fluxul propriu al magneților permanenți fiind egal cu 0,1025Wb.

$$
T_{PMSM} = 3/2 \cdot p \cdot i_{SQ} (\psi_{PM} + (L_{SD} - L_{SQ}) \cdot i_{SD})
$$
  
\n
$$
e_{SD} = -\psi_{SD} \cdot \omega
$$
  
\n
$$
e_{SQ} = \psi_{SQ} \cdot \omega
$$
  
\n
$$
\psi_{SD} = L_{SD} \cdot i_{SD} + \psi_{PM}
$$
  
\n
$$
\psi_{SQ} = L_{SQ} \cdot i_{SQ}
$$
  
\n
$$
\omega = \Omega \cdot p
$$
\n(13)

În figura 51 blocul de conversie electromecanică este prezentat în detaliu. Sistemul de ecuații (13) este implementat în acest bloc, rezultând cuplul electromagnetic al mașinii.

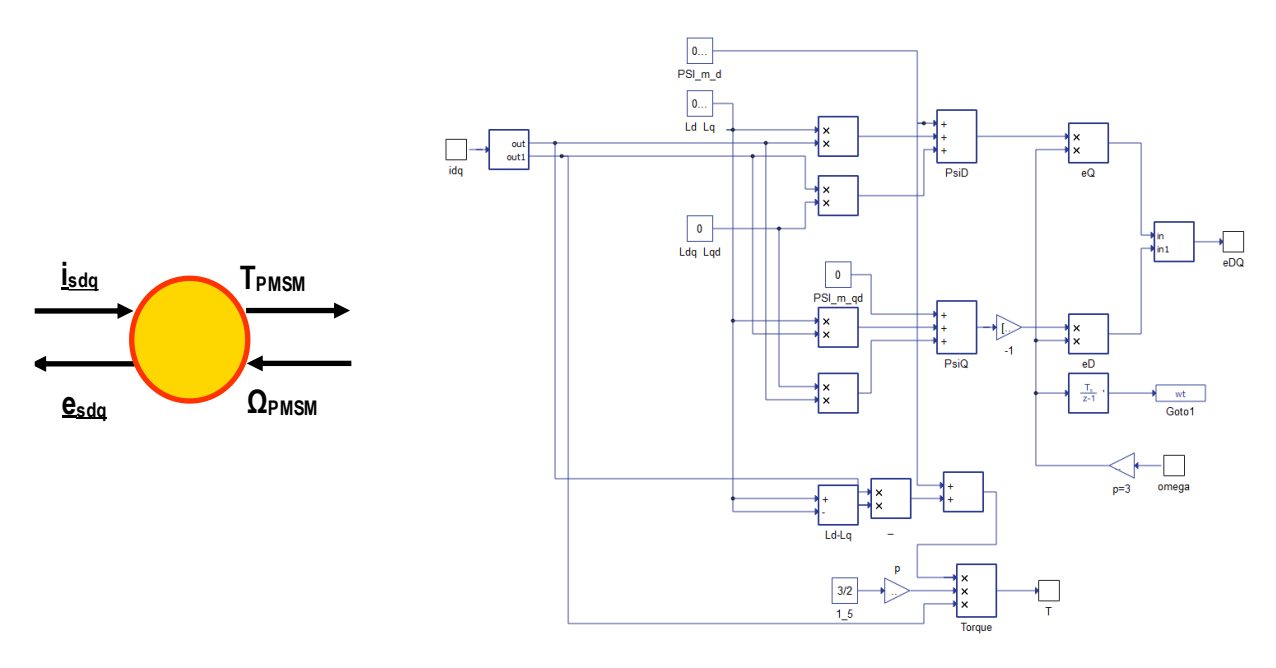

Fig. 51. Blocul de conversie electromecanică

Acest cuplu este transmis ecuației de mișcare care funcție și de cuplul rezistent, inerție și frecări va determina viteza cu care se rostogolește axul mașinii. Modelul matematic al ecuației de mișcare este dat în (14). Aici, factorul de frecări B este 0,0061N∙m∙s iar inerția J este 0.00332kg∙m<sup>2</sup>

$$
J\frac{d\Omega}{dt} = T_{PMSM} - T_{load} - B \cdot \Omega \tag{14}
$$

Discutând despre o ecuație din care viteza rezultă prin integrare, blocul aferent de utilizat este cel de acumulare, conform figurii 52. Tot aici este prezentată metodologia de implementare a acestei ecuații.

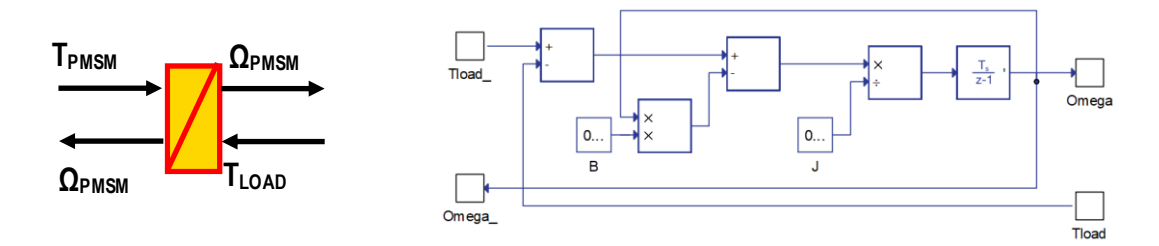

Fig. 52. Blocul de conversie electromecanică

Ultimul element din zona de model este sarcina care impune cuplul rezistent la mașină. Pentru simplitatea abordării, cuplul rezistent este impus de utilizator prin reglarea lui manuală direct din mediul SCADA (figura 53).

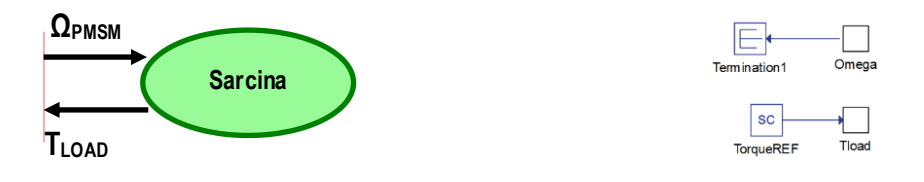

Fig. 53. Blocul de sarcina a modelului

În acest moment, etajul de model este finalizat. Înainte de a trece la construcția controlului, vom introduce două blocuri adiționale pentru cantități nemăsurabile din sistem, dar necesare buclei de control. Aceste două blocuri sunt blocuri de estimare și au culoarea definitorie roz. Primul este blocul care convertește curenții măsurați din sistem trifazat în sistem DQ0, iar al doilea calculează tensiunile electromotoare pe cele două axe.

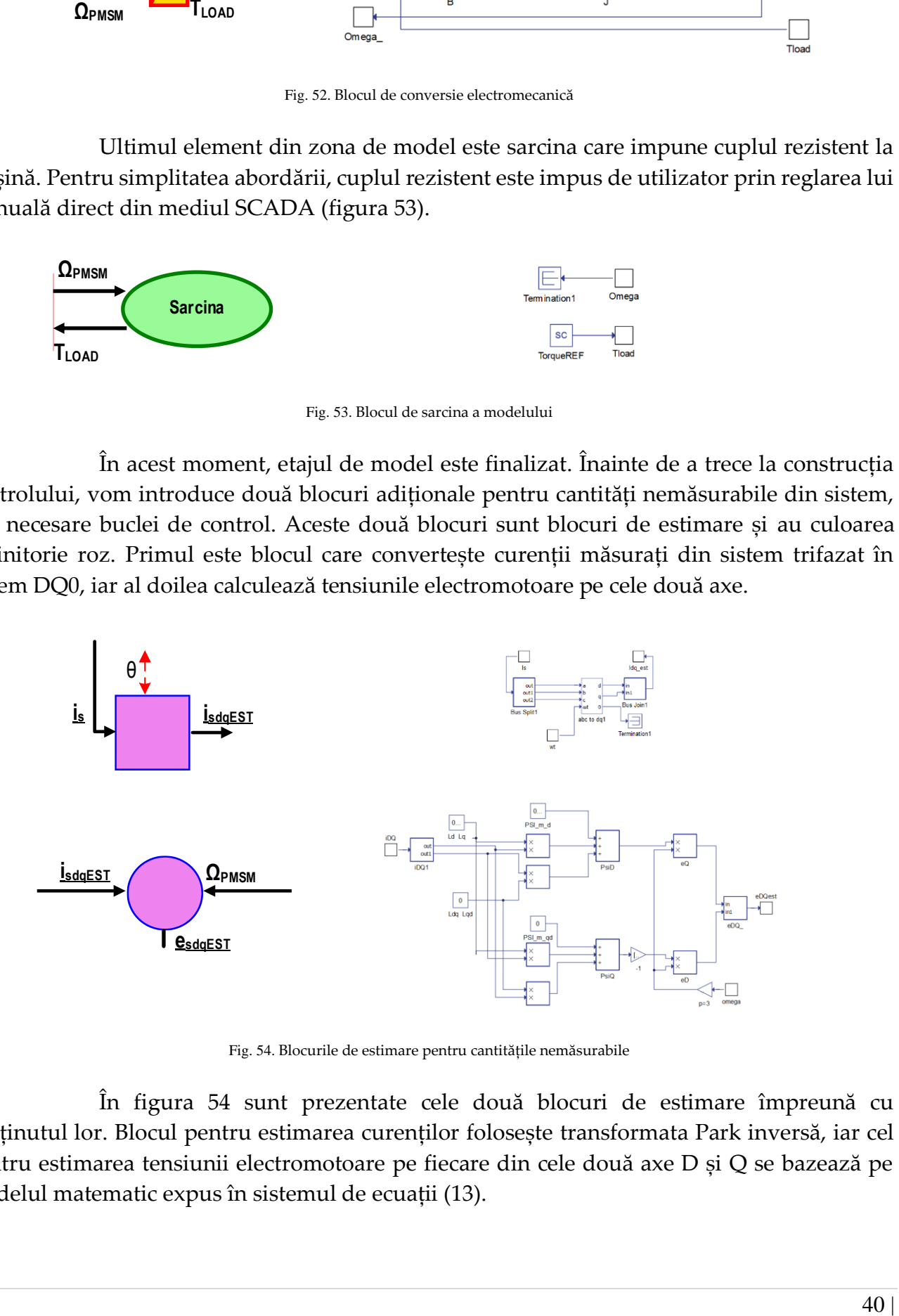

Fig. 54. Blocurile de estimare pentru cantitățile nemăsurabile

În figura 54 sunt prezentate cele două blocuri de estimare împreună cu conținutul lor. Blocul pentru estimarea curenților folosește transformata Park inversă, iar cel pentru estimarea tensiunii electromotoare pe fiecare din cele două axe D și Q se bazează pe modelul matematic expus în sistemul de ecuații (13).

Având acum toate ingredientele necesare, se poate proceda la construcția buclei de control prin inversiunea elementelor din zona de model.

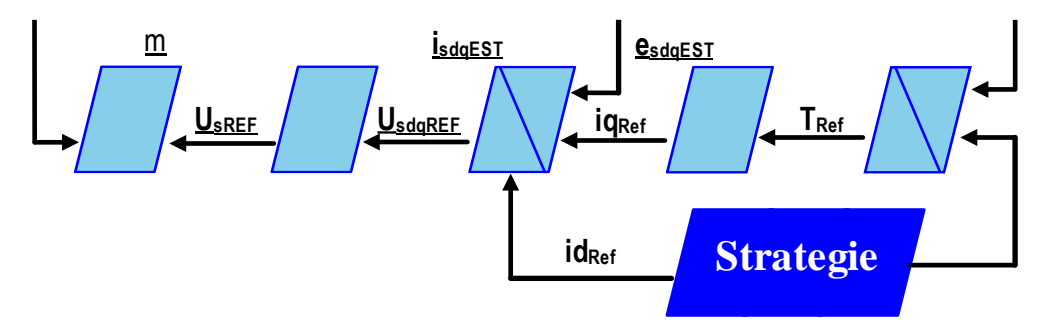

Fig. 55. Bucla de control pentru mașina de tracțiune

Din blocul de strategie, de această dată, iese și referința de curent pentru axa D pe lângă cea de viteză. Acest lucru este caracteristic mașinilor sincrone cu magnet permanent, însă în general această valoare este fixată la 0, așa cum s-a procedat și în cazul de față. Toată bucla de control este implementată în coordonate DQ0, urmând apoi ca tensiunile DQ de referință să fie convertite în trifazat pentru a realiza apoi calculul indexului de modulare m.

Pentru a evita redundanța în explicații, fiecare bloc se va detalia în figura 56.

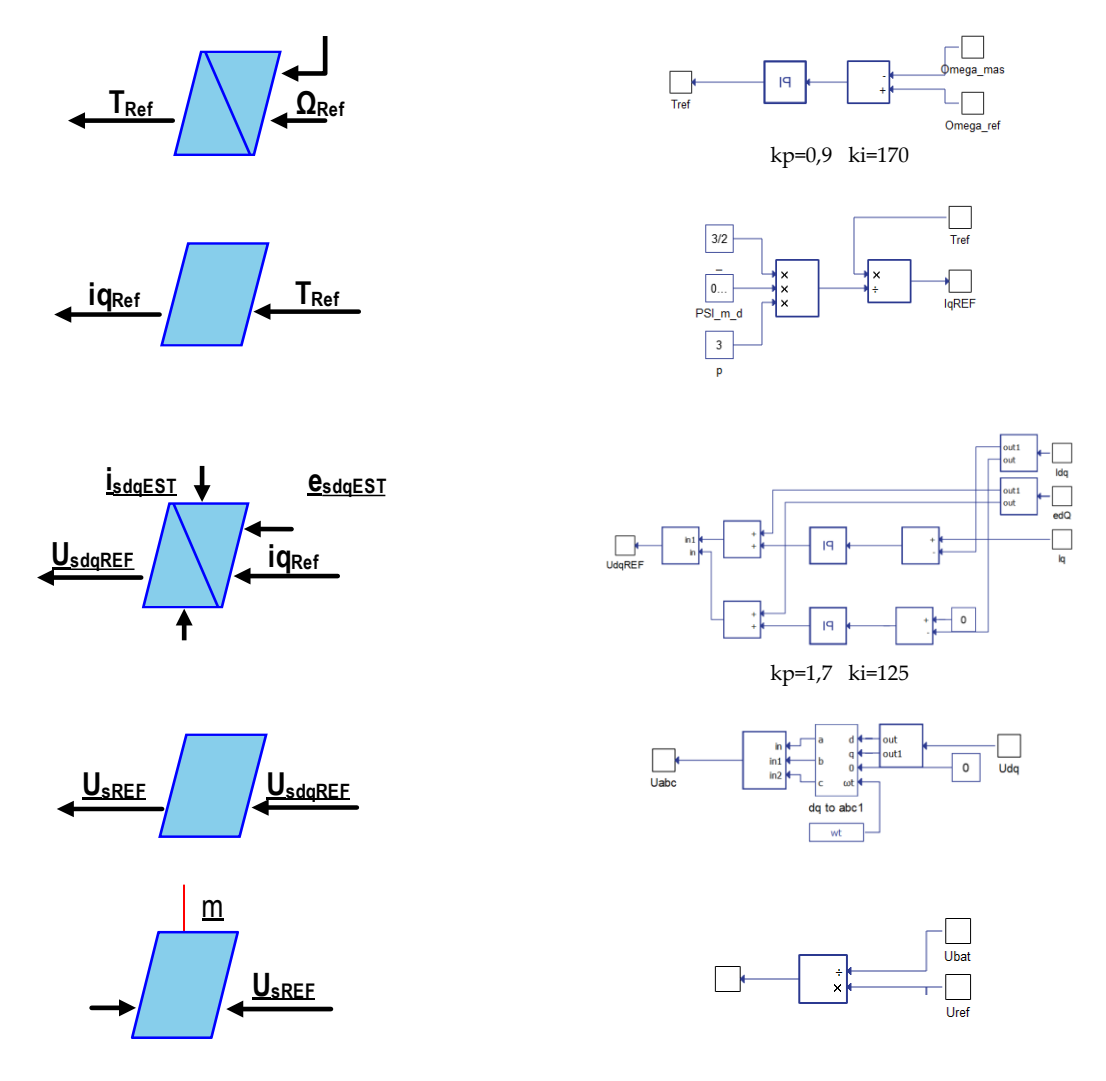

Fig. 56. Blocurile din bucla de control

Finalizând toate explicațiile legate de implementarea modelului, aceasta a fost realizat în Typhoon HiL. Organizarea EMR a acestuia este detaliată în figura 57. Se pot observa dincolo de blocurile tipice modelului, cele particulare pentru comunicarea cu mediul SCADA.

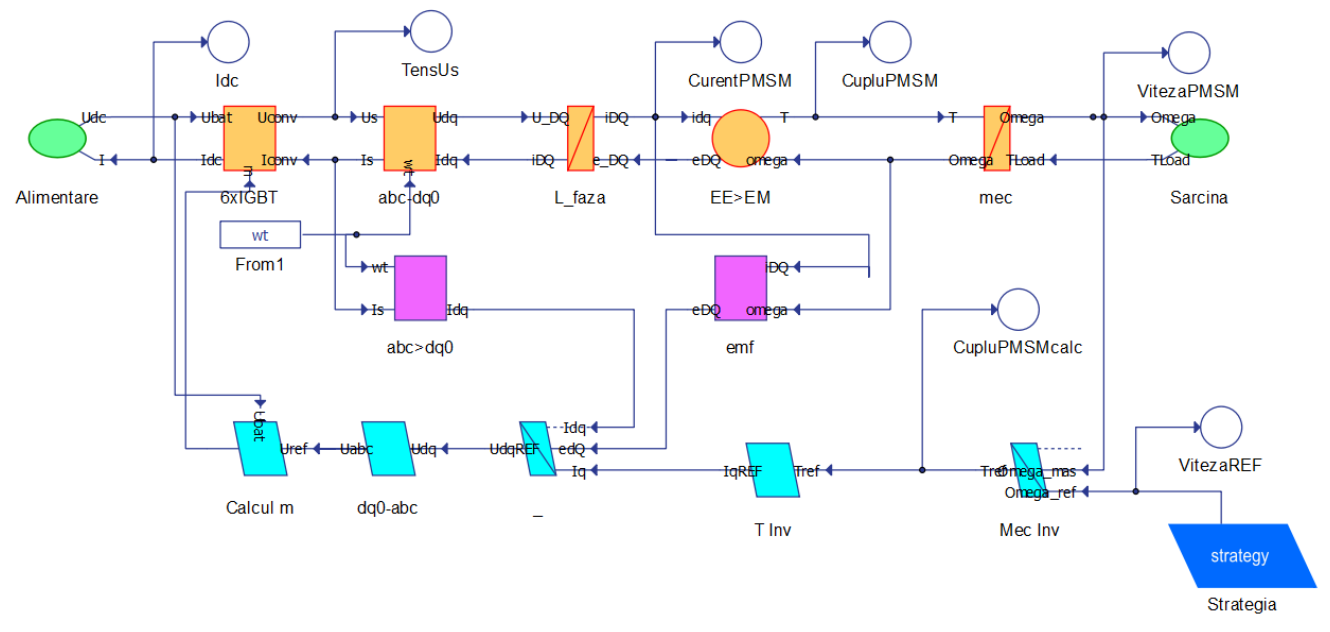

Fig. 57. Modelul de simulare construit în Typhoon HiL

Dacă realizăm o comparație între figura 57 și 46 este vizibilă similitudinea, ca atare schema generală de implementare a unui model de simulare pentru o mașină sincronă cu magnet permanent este completă și corectă.

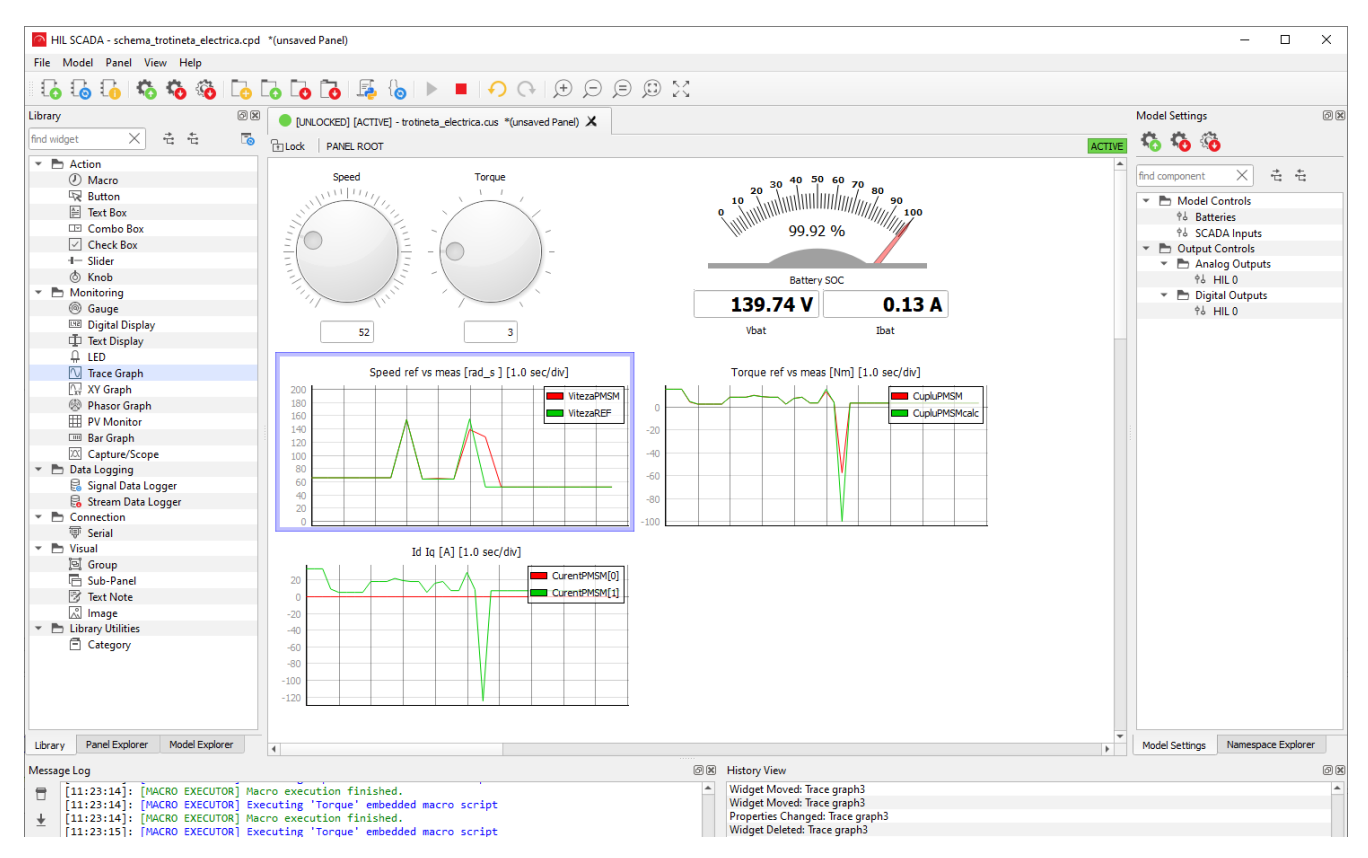

Fig. 58. Testarea modelului și vizualizarea rezultatelor în mediul SCADA

Pentru a testa modelul de simulare, ulterior compilării acestuia, în mediul SCADA s-au impus manual variații ale vitezei de referință si ale cuplului rezistent. S-a afișat stadiul de încărcare al bateriei, tensiunea și curentul absorbite din ea, respectiv viteza și cuplul dezvoltate de mașină. Similitudinea dintre viteza impusă și cea dezvoltată de mașină indică faptul că bucla de control funcționează corect.

Prin implicarea în simulare a unui model de baterie ca element de putere se poate realiza o analiză realistă, dar cu implicare de efort minim. Pe de altă parte, construcția unui model de tip semnal pentru o baterie este un exercițiu complex și necesită o plaja largă de cunoștințe privind atât modelarea bateriilor, cât și a parametrilor care le caracterizează.

#### **Exercițiul 7 – Modelarea unui sistem hibrid de alimentare**

Pe parcursul exercițiilor anterioare, pas cu pas s-au adăugat elemente noi, crescând complexitatea arhitecturilor de simulare și totodată a modelelor matematice aferente acestora. Pentru exercițiul final al acestui îndrumător s-a ales de analizat o aplicație foarte modernă, dar și cu un grad ridicat de complexitate. Mai mult, s-au introdus și câteva elemente noi de procesare a semnalelor care vor fi prezentate în cele ce urmează.

Aplicația se referă la analiza unui propulsor de vehicul electric dotat cu mașină de curent continuu, dar de această dată alimentarea cu energie electrică se face dintr-un sistem care hibridizează o baterie tip Li-Ion cu una formată din super-condensatori. Asemenea hibridizări se realizează deja la nivel comercial și implică studii foarte complexe de optimizare pentru împerecherea corectă a celor două surse, respectiv managementul energiei lor.

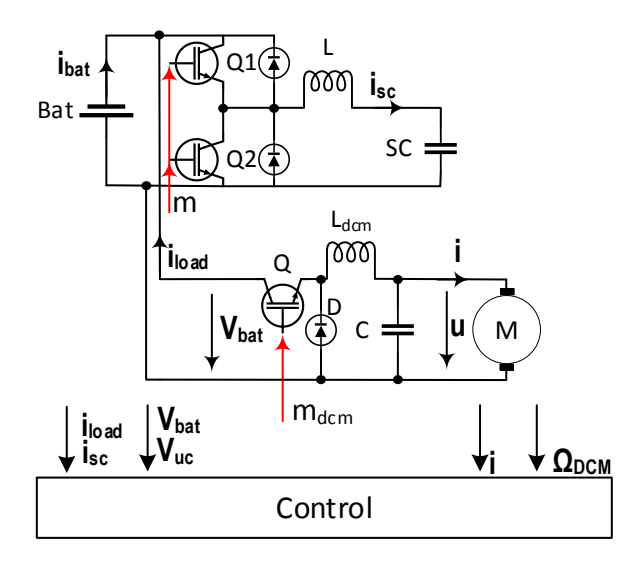

Fig. 59. Structura sistemului de alimentare hibridă

În figura 59 este prezentat sistemul complet de analizat sub formă de schemă electrică. Interfațarea dintre super-condensatori și baterie este realizată de un convertor CC-CC bidirecțional. Mașina electrică și convertorul ei sunt aceleași din exercițiul 3. De această dată, unitatea de control este una complexă fiind implicată în reglarea comportamentului mașinii dar și a convertoarelor electronice care dirijează fluxurile de energie din/spre sursele de stocare.

În cele ce urmează vom detalia modelele și metodologia de construcție a fiecărui ansamblu din programul de simulare. Acesta din urmă, organizat în filozofia EMR este prezentat în figura 60. Se poate deja observa faptul că în partea din stânga apar cele două surse de alimentare care se unesc prin intermediul blocului distribuție de energie. De aici restul modelului este mașina de curent continuu cu convertorul aferent ei. Strategia de control va genera atât referința de viteză pentru mașină, dar și referința de curent pentru distribuția energiei între cele două surse de energie.

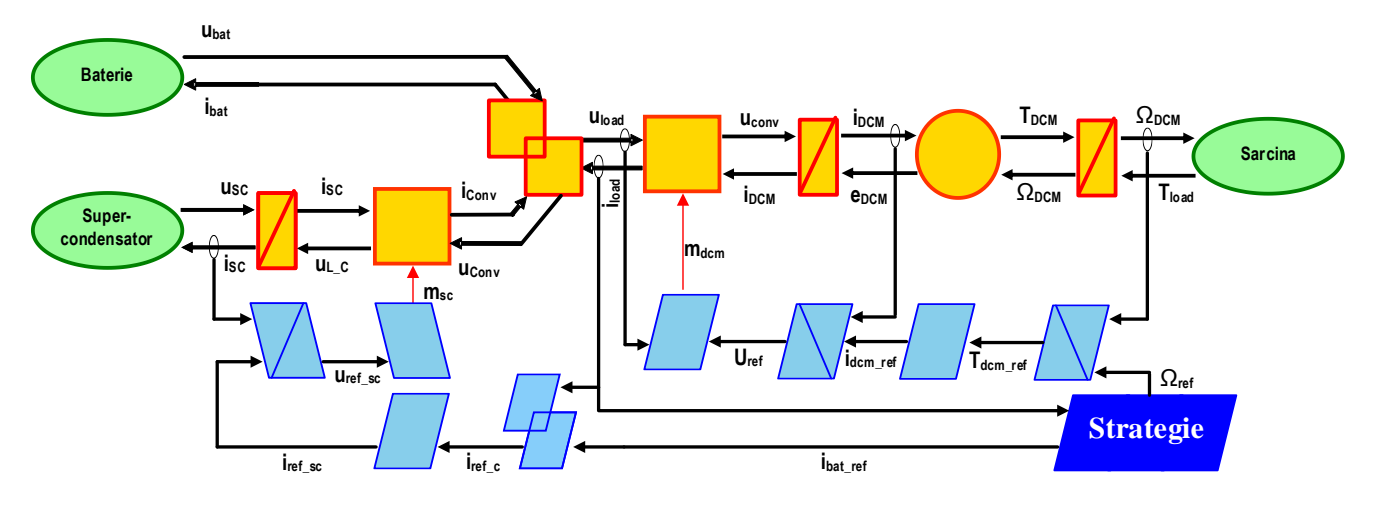

Fig. 60. Diagrama EMR pentru sistemul hibrid de alimentare al mașinii de curent continuu

Pentru modelarea surselor de alimentare, s-a ales abordarea din exercițiul 5. Astfel s-au introdus elemente tip putere care au fost legate la restul modelului prin blocuri care facilitează această operație. În figura 61 este detaliat conținutul acestor surse împreună cu parametrizarea folosită atât pentru baterie cât și pentru super-condensatori.

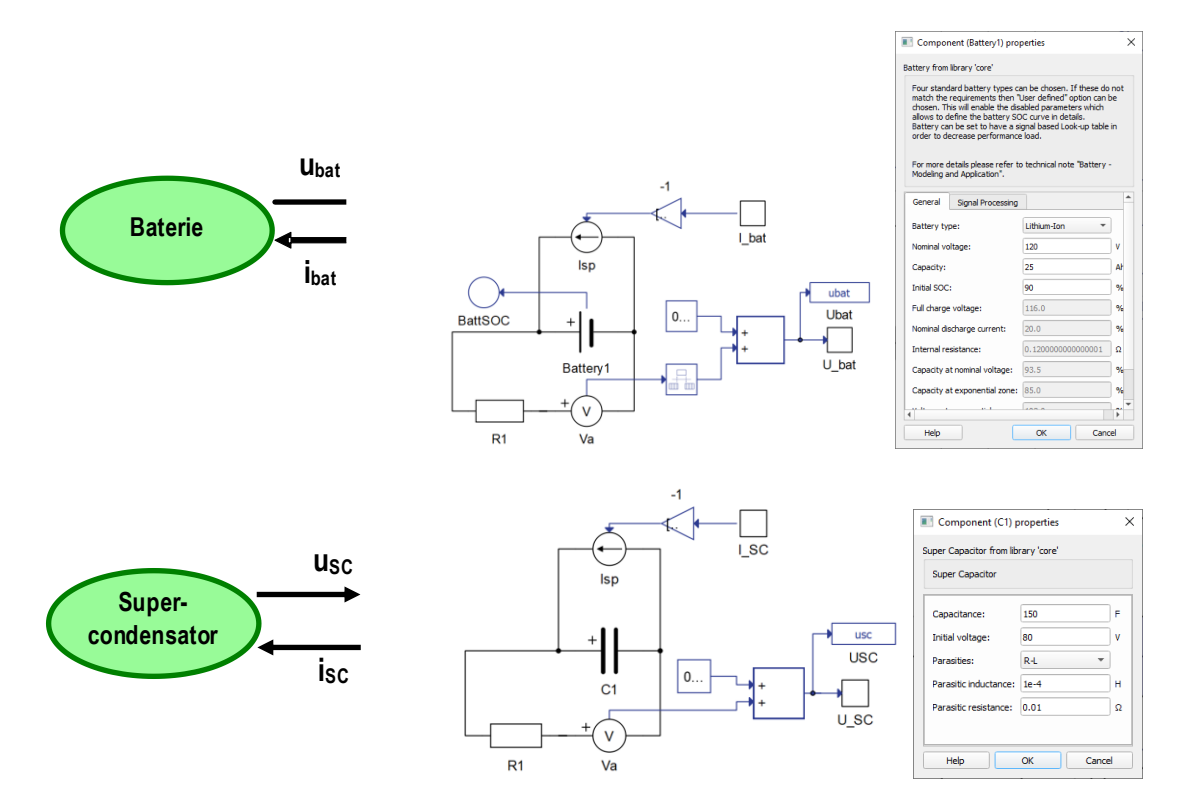

Fig. 61. Blocurile tip sursă pentru baterie și super-condensator

În schema generală din figura 60 se poate observa conexiunea bateriei la blocul de distribuție a energiei, așa cum în figura 59, între baterie și convertor este o legătură directă. Tot în cele două scheme se vede conexiunea super-condensatorului la același bloc realizată prin intermediul unui filtru inductiv și modelul convertorului electronic pentru gestiunea energiei.

Blocul de acumulare care modelează filtrul inductiv este din punct de vedere constructiv identic cu cele realizate în exercițiile anterioare, iar valorile de rezistivitate și inductivitate ale bobinei alese sunt: R=0,01Ω și L=0,008H.

Pentru simplificarea operațiilor de implementare și minimizarea probabilității apariției buclelor algebrice, comutația PWM nu a mai fost luată în calcul, indexul de modulare fiind aplicat direct curentului și tensiunii care trec prin convertor, conform figurii 62.

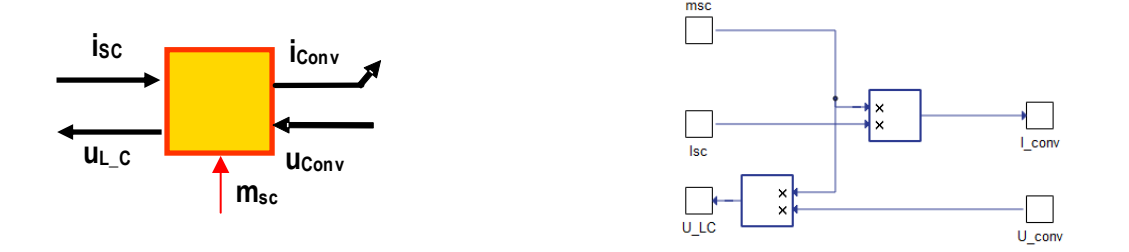

Fig. 62. Modelarea convertorului electronic prin conversie directă

Punctul comun care face legătura dintre sursele de alimentare și convertorul mașinii electrice este modelat cu blocul de distribuție a energiei din figura 63. Diferența dintre curentul de sarcină și cel de la convertor (deci provenit de la super-condensator) este curentul drenat din baterie. Această abordare este o convenție de semn în cele din urmă. Indiferent dacă utilizatorul alege să folosească această convenție sau alta, este imperativ să fie respectată corect și în bucla de control.

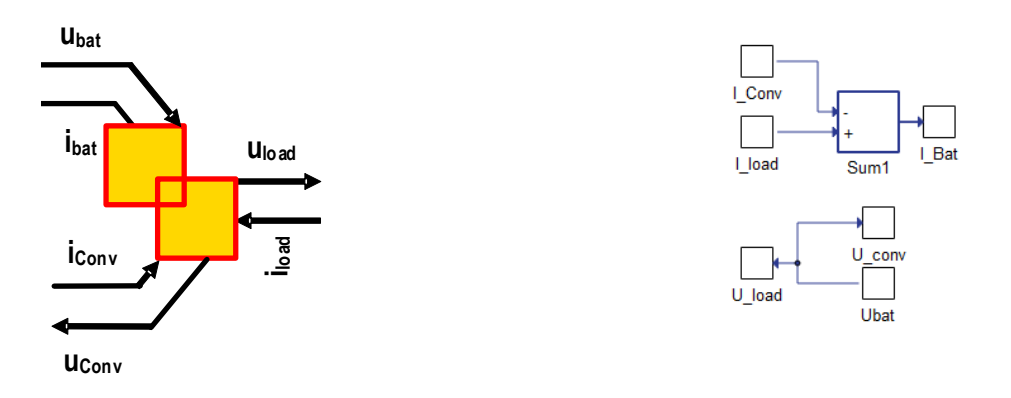

Fig. 63. Modelarea blocului de distribuție a puterii

Modelarea mașinii electrice, a convertorului aferent ei și bucla ei de control se regăsesc detaliate în exercițiul 3. În această situație, pentru a evita redundanța explicațiilor, cititorul este rugat să viziteze acest exercițiu pentru modelarea mașinii de curent continuu.

În cele ce urmează, este de interes să discutăm despre bucla de control a convertorului bidirecțional care interferează cele două surse de tensiune.

Din blocul de strategie este trimisă către bucla de control referința de curent pentru baterie. Pentru calculul curentului se folosește o metodă simplă, însă aceasta poate fi înlocuită cu altele complexe care să implice urmărirea unui reper de eficiență maximă. Interesul este aici de a realiza un sistem funcțional ca atare, metoda este una simplă care impune ca o valoare de 15A niciodată să nu fie depășită pe baterie, indiferent dacă este vorba

de descărcarea sau încărcarea ei. În momentul în care curentul solicitat este peste această valoare, diferența o preia automat super-condensatorul. Implementarea calculului este simplă, fiind prezentată în figura 64.

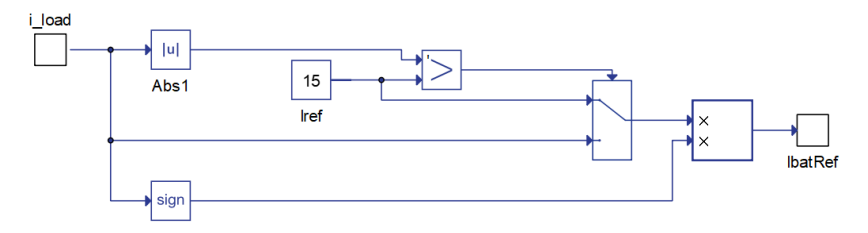

Fig. 64. Metoda de calcul a curentului de referință pentru baterie

La nivel de buclă de control, reglajul curentului de baterie se realizează indirect. Primul pas în această direcție este cuantificarea curentului total de sarcină din care se scade cel de referință al bateriei, rezultând implicit curentul pe care convertorul de interfațare trebuie să îl livreze în punctul comun de conexiune.

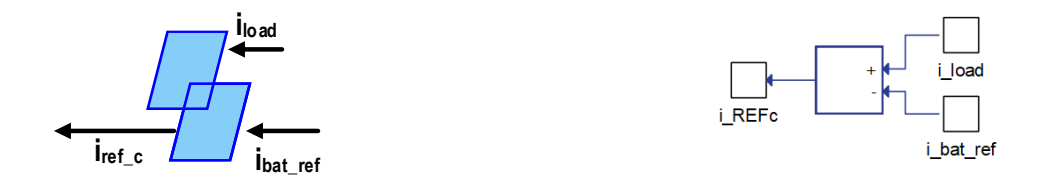

Fig. 65. Calculul curentului de referință pentru convertor

Se poate observa în figura 65 faptul că s-a inversat calea acțiunii blocului de distribuție a energiei. În figura 66 este detaliată inversiunea blocului de conversie directă pentru calcul curentului de referință cerut de la super-condensator. Acest calcul se realizează în funcție de tensiunea bateriei, a super-condensatorului si de curentul de referință al convertorului conform ecuației 15.

$$
i_{SCref} = \left(\frac{u_{sc}}{u_{bat}}\right) / i_{ref\_c}
$$
\n(15)

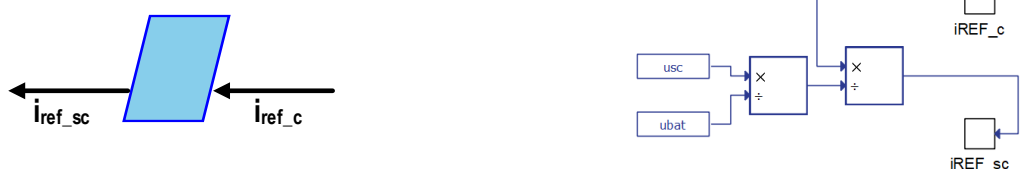

Fig. 66. Determinarea curentului de referință pentru super-condensator

O dată determinat curentul de referință de absorbit din super-condensatori, este necesar să determinăm tensiunea pe care convertorul trebuie să o solicite de la aceștia pentru a atinge acel reper de curent. Fiindcă vorbim despre inversiunea unui bloc de acumulare (modelul bobinei de filtraj), aceasta se va realiza prin intermediul unui regulator PI, așa cum este detaliat în figura 67.

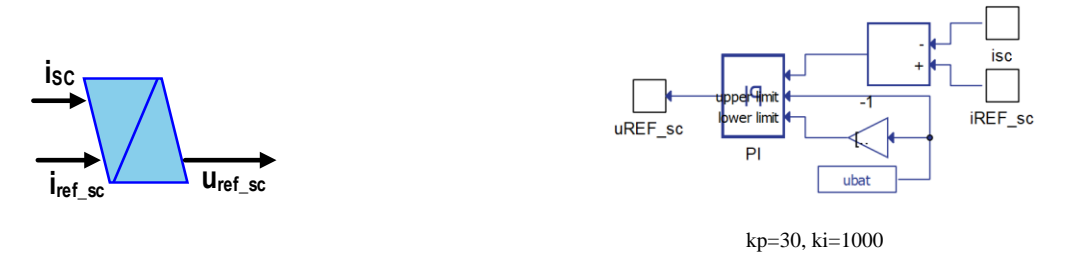

Fig. 67. Determinarea tensiunii de referință pentru super-condensator cu ajutorul regulatorului

Ce trebuie menționat vis-a-vis de acest regulator este faptul că răspunsul lui este limitat superior și inferior în plaja ±U<sub>bat</sub>. Parametrii kp și ki ai regulatorului au fost manual acordați, însă calculul lor poate fi realizat relativ simplu construind funcția de transfer a convertorului.

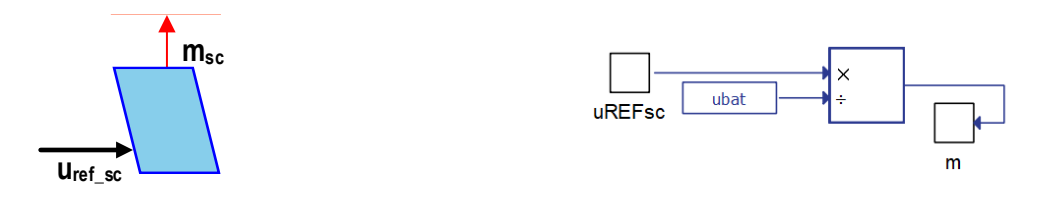

Fig. 68. Determinarea indexului de modulare msc

Bucla de control pentru convertorul de gestiune a distribuției puterii este completă. Înainte de a trece la testarea prin simulare a programului, trebuie să menționăm că, spre deosebire de restul programelor unde referințele au fost manual introduse, aici s-au folosit tabele cu date citite din fișiere. Astfel, dintr-un fișier tip CSV au fost citite date introduse funcție de timp. Acesta din urmă este considerat în secunde.

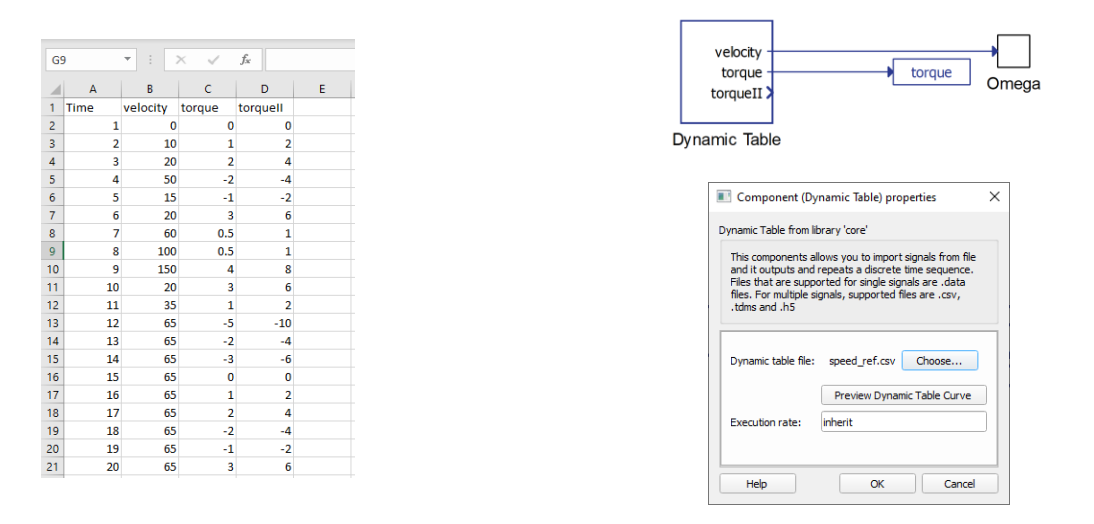

Fig. 69. Citirea datelor de test din fișiere CSV

În figura 69 se poate observa formatul fișierul tip CSV, dar totodată blocul *Dynamic Table* cu care se citește acest fișier și metodologia de transmitere a datelor. Prin intermediul unui element tip etichetă, cuplul citit este transmis în blocul sarcină a sistemului de modelat. Se poate observa că datele din fișier pot viza mai multe teste, iar utilizatorul poate alege care date le folosește. În cazul de față au existat două caracteristici de cuplu înregistrate (torque și torqueII).

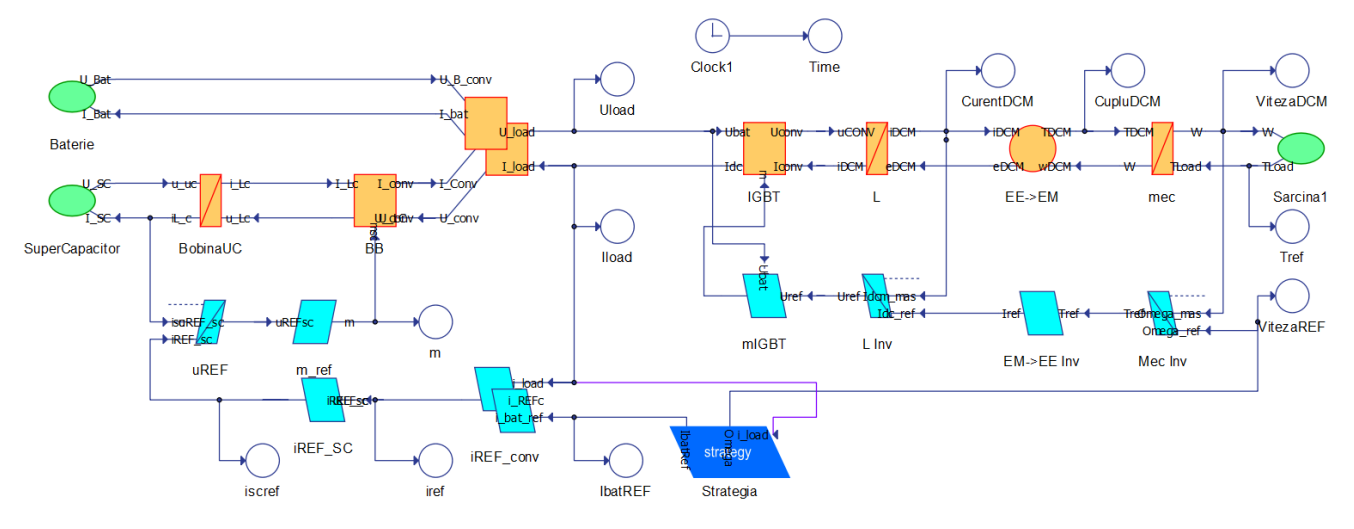

Fig. 70. Schema completă implementată în mediul Typhoon HiL

În figura 70 este prezentată forma finală a programului de simulare pentru sistemul hibrid de alimentare a mașinii de curent continuu. Testarea acesteia se realizează după compilarea fără erori și încărcarea în mediul SCADA (figura 71).

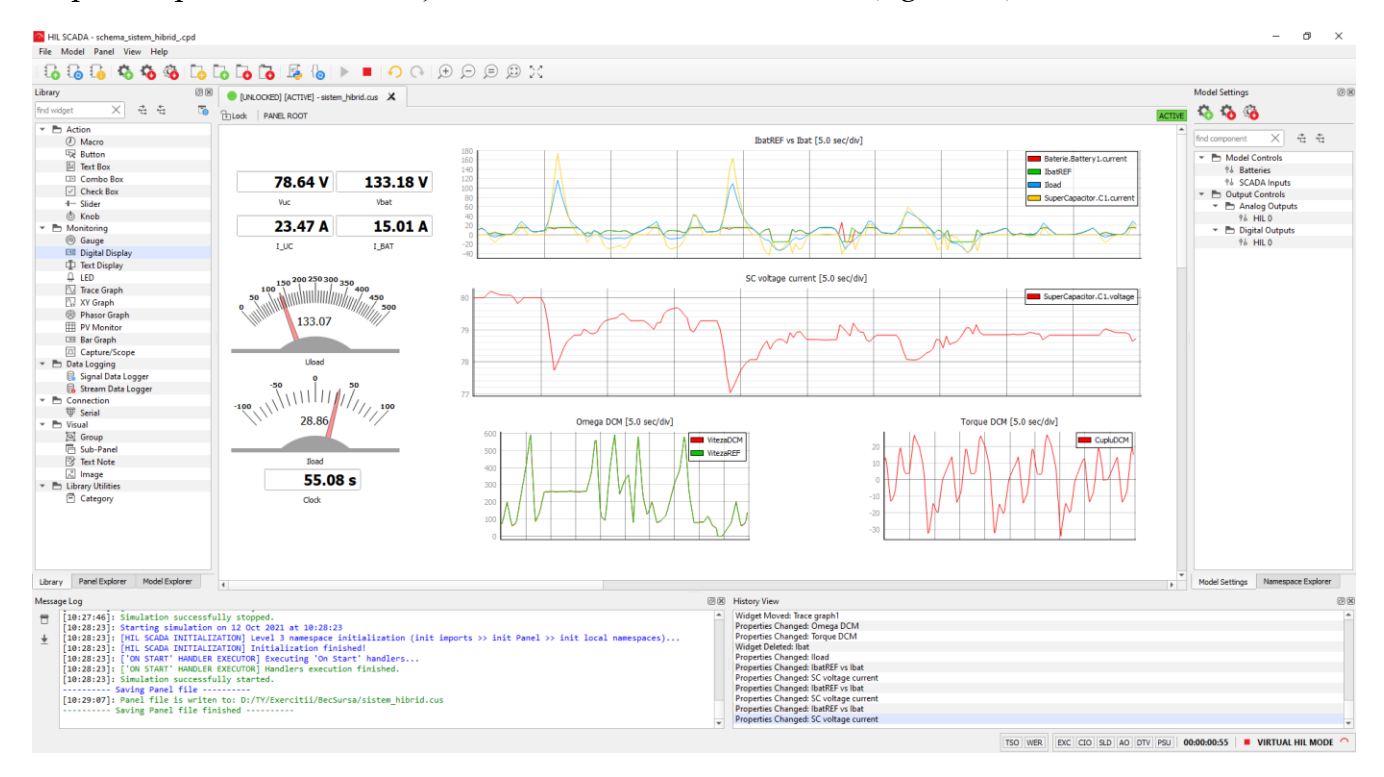

Fig. 71. Interfața SCADA pentru testarea modelului de alimentare hibridă

Dat fiind faptul că referința de viteza și cea de cuplu de această dată nu mai sunt controlate de utilizator ci sunt citite din fișiere externe, iar referința de curent a bateriei e setată la 15A, la pornirea simulării se pot doar vizualiza informațiile fără a putea interveni asupra lor. Astfel, în figura 71 se pot observa o sumedenie de unde înregistrate din simulare.

În primul rând, se poate vedea faptul că viteza si cuplul produse de mașină se suprapun peste undele de referință, ca atare aceasta funcționează corect. Atât timp cât cuplul are zone pozitive și negative, înseamnă că există regimuri de funcționare ca motor dar și ca frână recuperativă. Acest lucru se vede pe graficul unde sunt suprapuși curenții de la baterie, de la super-condensator, cel de sarcină și cel de referință calculat pentru baterie. Se poate

observa că se respectă impunerea de maxim/minim 15A curent de baterie iar acolo unde această limită este atinsă, curentul pe super-condensator crește pentru a compensa limitarea.

Trebuie menționat că dacă undele de referință sunt înregistrate pentru o anumită perioadă de timp, în cazul în care se simulează perioadă mai lungă, aceste unde se reiau de la început.

Dezbaterea pe marginea rezultatelor se poate prelungi cu multe observații și discuții, însă nu este interesul acestui material. Concluzia acestei simulări este în primul rând că sistemul construit funcționează corect, iar rezultatele obținute ating așteptările și respectă valorile impuse.

Liu, C., Chen, B., Cheng, M., Champagne, A. et al., "Model Integration and Hardware-in-the-Loop (HiL) Simulation Design for the Testing of Electric Power Steering Controllers," SAE Technical Paper 2016-01-0029, 2016

J.M. Timmermans ; J.V. Mierlo ; P. Lataire ; et all., "Test platform for hybrid electric power systems: Development of a HIL test platform", Power Electronics and Applications, 2007 European Conference on, 04 January 2008, ISBN: 978-92-75815-10-8

A. Bouscayrol, J. P. Hautier, B. Lemaire-Semail, "Graphic Formalisms for the Control of Multi-Physical Energetic Systems", Systemic Design Methodologies for Electrical Energy, tome 1, Analysis, Synthesis and Management, Chapter 3, ISTE Willey editions, October 2012, ISBN: 9781848213883.

A. Bouscayrol, X. Guillaud, P. Delarue, B. Lemaire-Semail, "Energetic Macroscopic Representation and inversion-based control illustrated on a wind energy conversion systems using Hardware-in-the-loop simulation", IEEE transactions on Industrial Electronics, vol. 56, no. 12, December 2009, pp. 4826-4835.

M.-W. Naouar, E. Monmasson, and A.A. Naassani, "FPGA-based current controllers for AC machine drives-A review," IEEE Transaction on Industrial Electronics, vol. 54, no. 4, pp. 1907- 1925, 2007.

M. Ruba, Nagy H., H. Hedesiu, C. Martis, "FPGA based processor in the loop analysis of variable reluctance machine with speed control", AQTR 2016, 19-21 May, Cluj-Napoca, Romania

J.J. Rodriguez-Andina, M. J. Moure, and M.D. Valdes, "Features, design tools, and application domains of FPGAs," IEEE Transaction on Industrial Electronics, vol. 54, no. 4, pp. 1810-1823, Aug. 2007

Abdelsalam Ahmed, "Parametric Design and Robust Control Strategy for HEV Based on Permanent Magnet Electrical Variable Transmission", Research Journal of Applied Sciences, Engineering and Technology, June 2012, ISSN: 2040-7467

A. Bouscayrol, "Hardware-In-the-Loop simulation", Industrial Electronics Handbook, second edition, tome "Control and mechatronics", Chapter 33, CRC Press, Taylor & Francis group, Chicago, March 2011, pp. 33-1/33-15, ISBN 978-1-4398-0287-8